## <span id="page-0-0"></span>צג צבעוני שטוח **WFP1908™ Dell -** מדריך למשתמש

#### פתרון בעיות

[איתור](#page-1-0) [תקלות](#page-1-0) [של](#page-1-0) [הצג](#page-1-0) בעיות כלליות בעיות ספציפיות של המוצר USB-בעיות ייחודיות ל Soundbar™ Dell פתרון בעיות של

#### נספח

מידע על אודות הבטיחות <u>ומידע נוסף על תקנות) FCC הערה לגבי</u> HCC הערה לגבי DELL יצירת קשר עם מדריך התקנה של הצג שלכם

#### על אודות הצג שלכם

תכונות המוצר זיהוי חלקים ומחוונים מפרט הצג USB ממשק "מיכולת "הכנס והפעל [נחיות](#page-8-0) [תחזוקהם](#page-8-0)

#### התקנת הצג

[חיבור](#page-20-0) [הבסיס](#page-20-0) [חיבור](#page-20-1) [הצג](#page-20-1) [עשיית](#page-22-0) [סדר](#page-22-0) [בכבלים](#page-22-0) [\(](#page-22-1)[בחירה](#page-22-1)[\) Soundbar Dell-](#page-22-1)[השימוש](#page-22-1) [ב](#page-22-1) [הסרת](#page-22-2) [הבסיס](#page-22-2)

#### הפעלת הצג

השימוש בפנל הקדמי (OSD (השימוש בתפריט בצג הגדרת הפרדה מיטבית (בחירה) Soundbar Dell-השימוש ב השימוש בהטייה, בסיבוב ובהארכה האנכית סיבוב הצגכ כוונון הגדרות סיבוב של מערכת ההפעלה שלכםכ

### **הערות, הודעות ואזהרות**

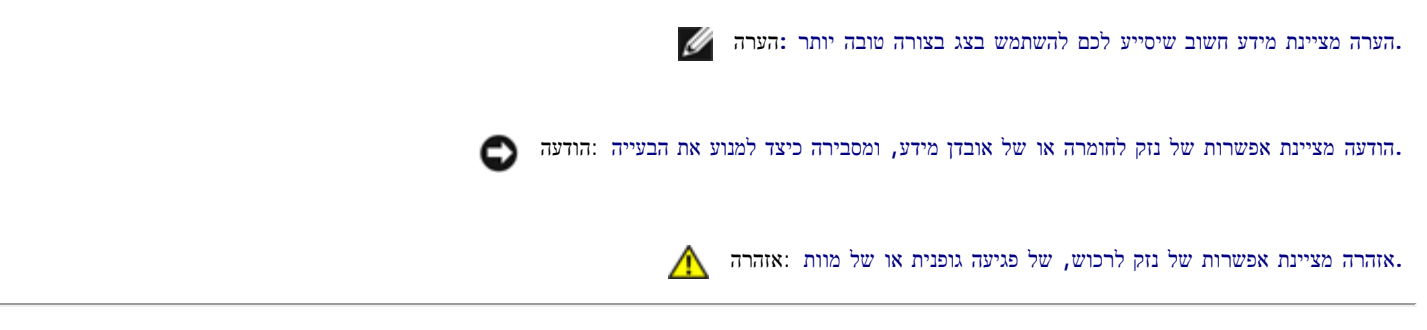

המידע שבמסמך זה נתון לשינוי ללא הודעה מוקדמת**. © 2007 Inc Dell.** כל הזכויות שמורות**.**

העתקה בצורה כלשהי ללא אישור בכתב של .Inc Dell אסורה בתכלית איסור.

*Dell -*ו *Inspiron*, *Dell Precision*, *Dimension*, *OptiPlex*, *Latitude, PowerEdge, PowerVault, PowerApp* וכן *DELL* של הלוגו ,*Dell* :בטקסט השתמשנו בהם המסחריים הסימנים *OpenManage* הם סימנים מסחריים של *Windows ,Microsoft*; Inc Dell ו-*NT Windows* הם סימנים מסחריים רשומים של *Adobe*; Corporation Microsoft הוא סימן מסחרי של Incorporated Systems Adobe, אשר עשוי להיות רשום בתחומי שיפוט מסוימים. *STAR ENERGY* הוא סימן מסחרי רשום של Agency Protection Environmental .S.U. כשותף של STAR ENERGY, קבע Inc Dell שהמוצר הזה עומד בהנחיות ליעילות בשימוש באנרגיה של STAR ENERGY.

סימנים מסחרים וסימנים אחרים עשויים להופיע במסמך זה כדי להתייחס לחברותם או למוצרים שלהם. דל אינק. מנערת חוצנה מכל טענה או עניין של בעלות על הסימנים המסחרים או הסימנים הרשומים פרט לשלה עצמה.

1908WFP

Rev. A00 2007 אוגוסט

[בחזרה](#page-0-0) [לדף](#page-0-0) [התוכן](#page-0-0)

### פתרון בעיות

צג צבעוני שטוח **WFP1908™ Dell -** מדריך למשתמש

- [איתור](#page-1-0) [תקלות](#page-1-0) [של](#page-1-0) [הצג](#page-1-0)
	- בעיות כלליות
- בעיות ספציפיות של המוצר
- USB-בעיות ייחודיות ל
- Soundbar™ Dell פתרון בעיות של

אזהרה**:** לפני שמתחילים לבצע את ההליכים שבהפרק הזה**,** יש להישמע [להוראות](#page-6-0) [הבטיחות](#page-6-0)**.**

## איתור תקלות של הצג

### בחינת מאפיין של בדיקה עצמית **(STFC(**

<span id="page-1-0"></span>הצג שלכם מצויד במאפיין של בדיקה עצמית שמאפשר לכם לבדוק האם הצג מתפקד כהלכה. אם הצג והמחשב מחוברים היטב אולם מסך הצג נותר כהה, הפעילו את הבדיקה העצמית של הצג על ידי ביצוע הצעדים הבאים:

.<br>בו המחשב כבו הם את הצג וגם את המחשב

.2 נתקו את כבל הוידיאו מאחורי המחשב. כדי להבטיח פעולה נכונה של בדיקה עצמית, הסירו גם את הכבל הדיגיטלי (המחבר הלבן) וגם הכבל האנלוגי (המחבר הכחול) מאחורי המחשב.

.3 הדליקו את הצג.

תיבת הדו-שיח הצפה 'Check Feature test-Self Dell 'מופיעה על רקע שחור אם הצג אינו מזהה אותות וידיאו ופועל כהלכה. במצב של בדיקה עצמית, נורת ההפעלה נשארת ירוקה. כמו כן, בתלות בקלט שנבחר, אחת מתיבות הדו-שיח להלן תמשיך לנוע במסך ללא הרף.

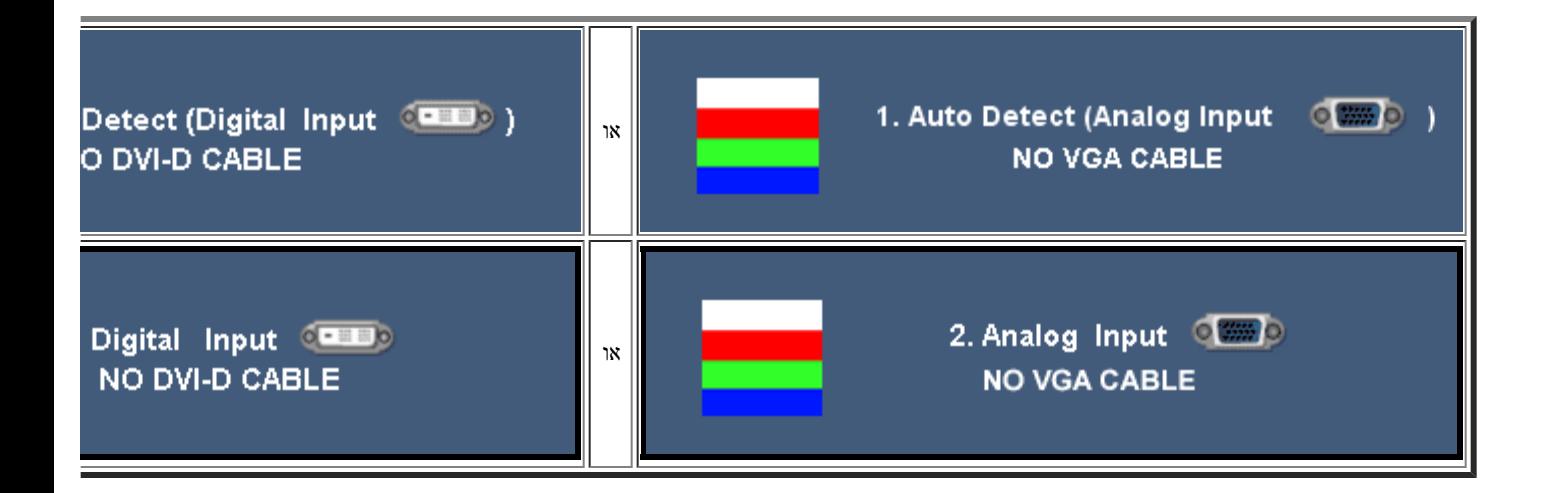

. תיבת דו-שיח זו תופיע גם בזמן הפעלה רגילה של המערכת אם כבל הוידיאו מתנתק או נפגם כבו את הצג וחברו מחדש את כבל הוידיאו. לאחר מכן, הפעילו מחדש את המחשב ואת הצג.  $\Box\,\Box\,$ 

אם המסך של הצג נותר ריק לאחר שבצעתן את ההליך הקודם, בדקו את בקר הוידיאו ואת מערכת המחשב; הצג פועל כהלכה.

הודעות אזהרה של התפריט במסך **(OSD(**

אחת מהודעות האזהרה הבאות עשויה להופיע במסך ולהתריע שהצג אינו מסונכרן.

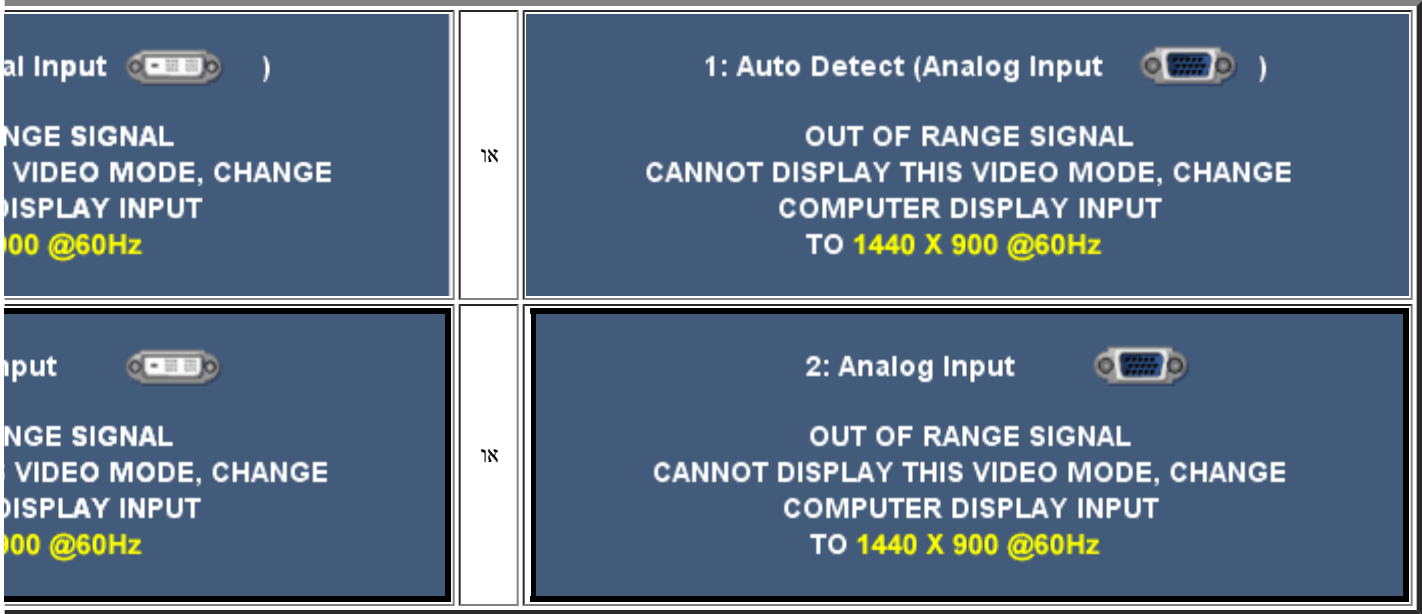

פירוש בדבר שהצג אינו יכול להסתנכרן עם האותות שהוא מקבל מהמחשב. האותות הם או גבוהים או נמוכים מכדי להשתמש בהם. ראו בדף <u>מפרט הצג</u>את תחום התדרים האנכיים והאופקיים בהם יכול לטפל הצג. המצב המומלץ הוא 1440 על 900 בתדר 60 הרץ.

לעתים לא תופיע אמנם כל הודעת אזהרה, אך המסך יישאר ריק. הדבר עשוי להצביע גם על כך שהמצג אינו מסתנכרן עם המחשב או שהצג נמצא במצב חיסכון בחשמל.

## בעיות כלליות

הטבלה הבאה מכילה מידע כללי לגבי בעיות צג שכיחות שאתם יכולים לפגוש.

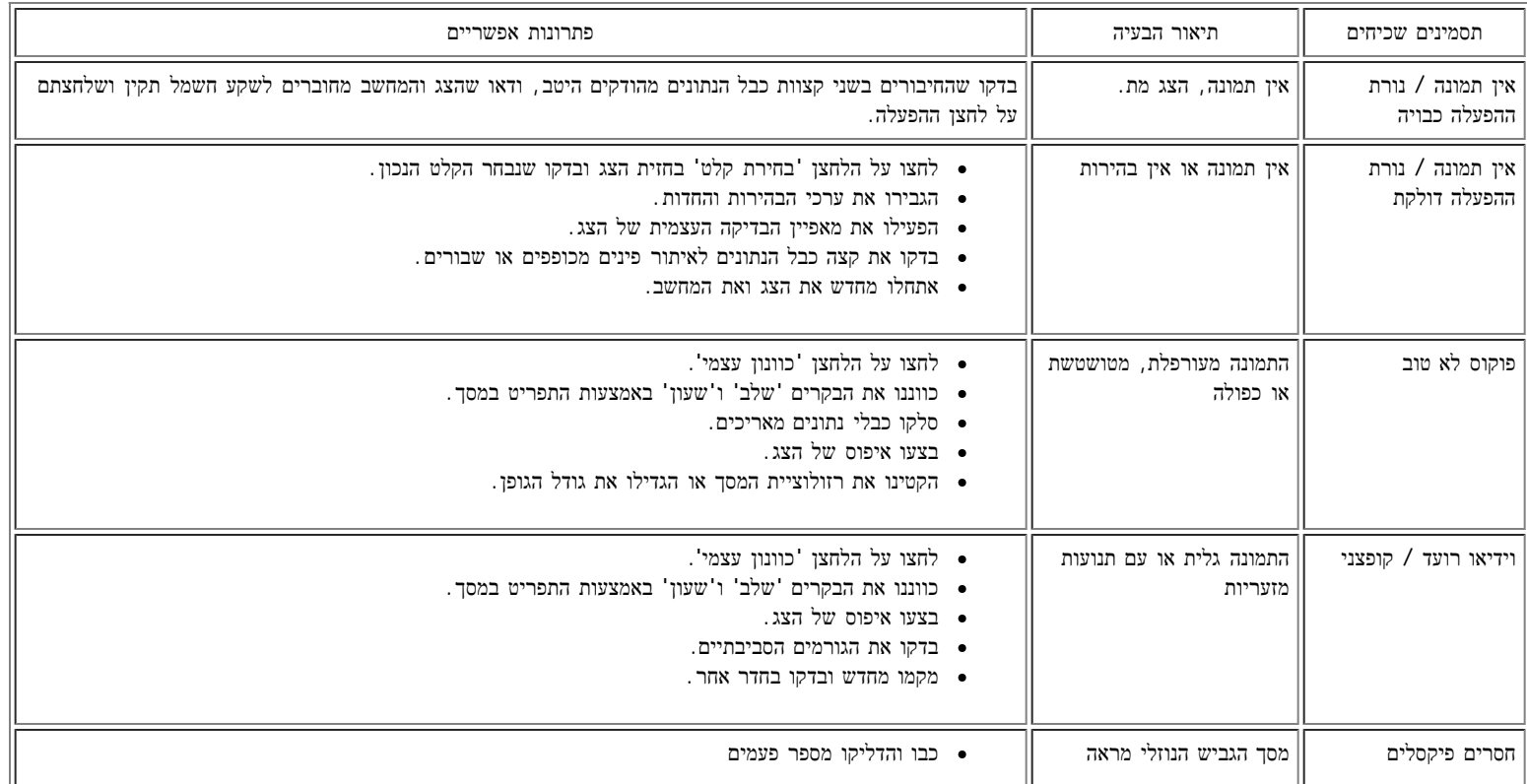

### שמתשמל ךירדמ - WFP1908 Dell חוטש ינועבצ גצ :תויעב ןורתפ

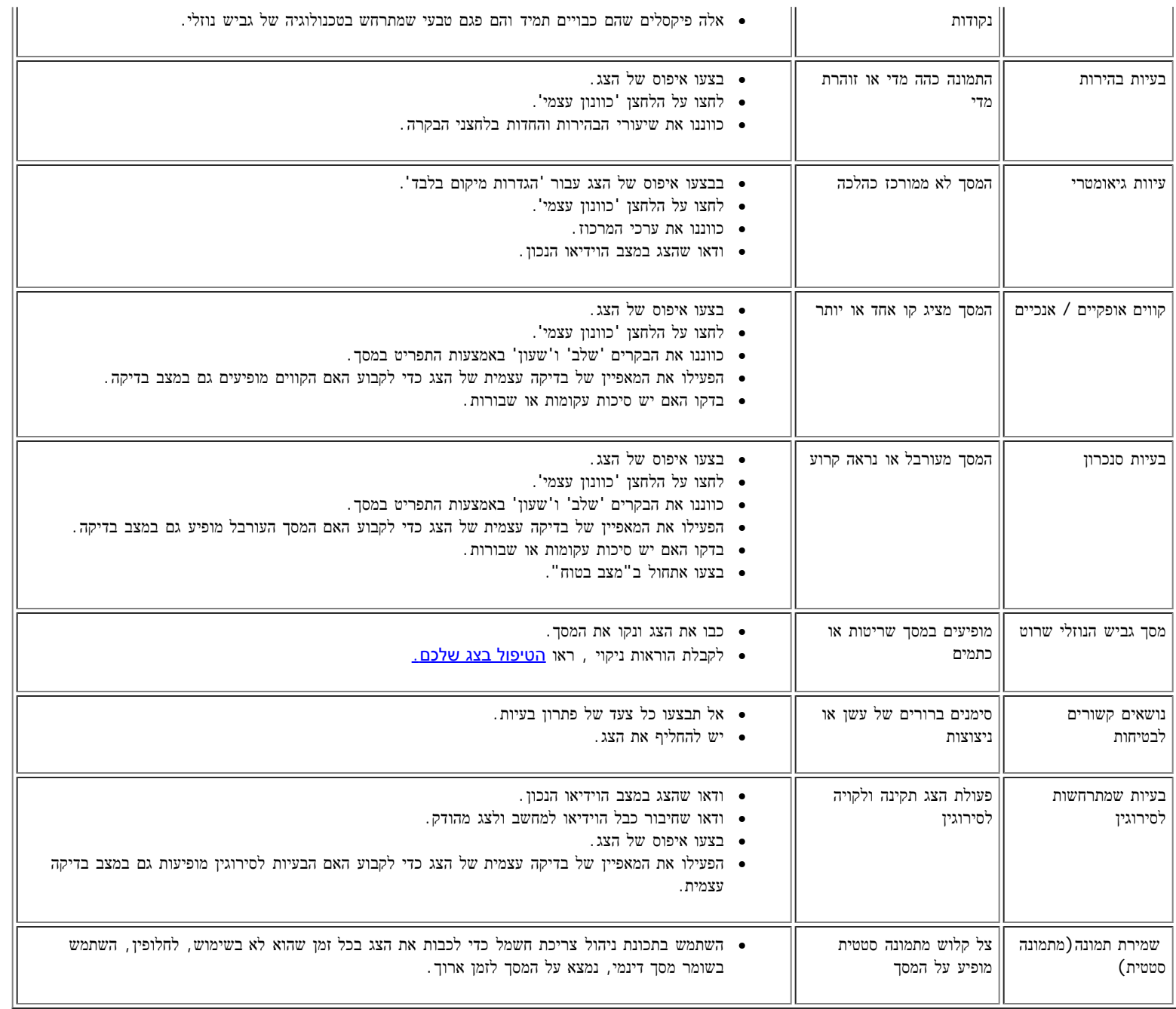

## בעיות ספציפיות של המוצר

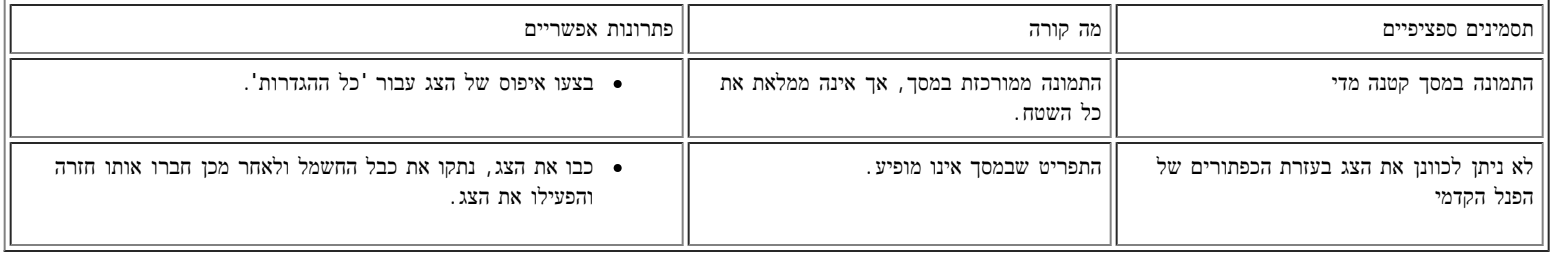

## בעיות ייחודיות ל**-USB**

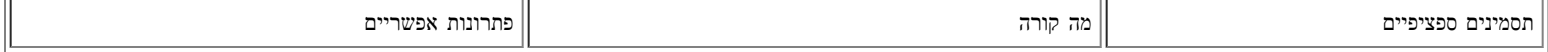

### שמתשמל ךירדמ - WFP1908 Dell חוטש ינועבצ גצ :תויעב ןורתפ

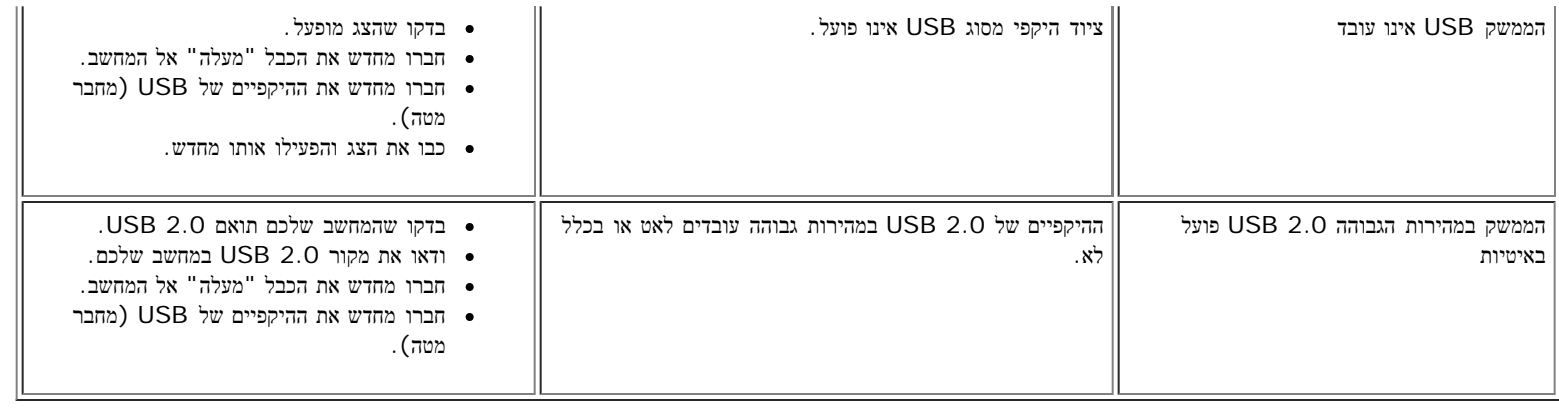

## פתרון בעיות של **Soundbar™ Dell**

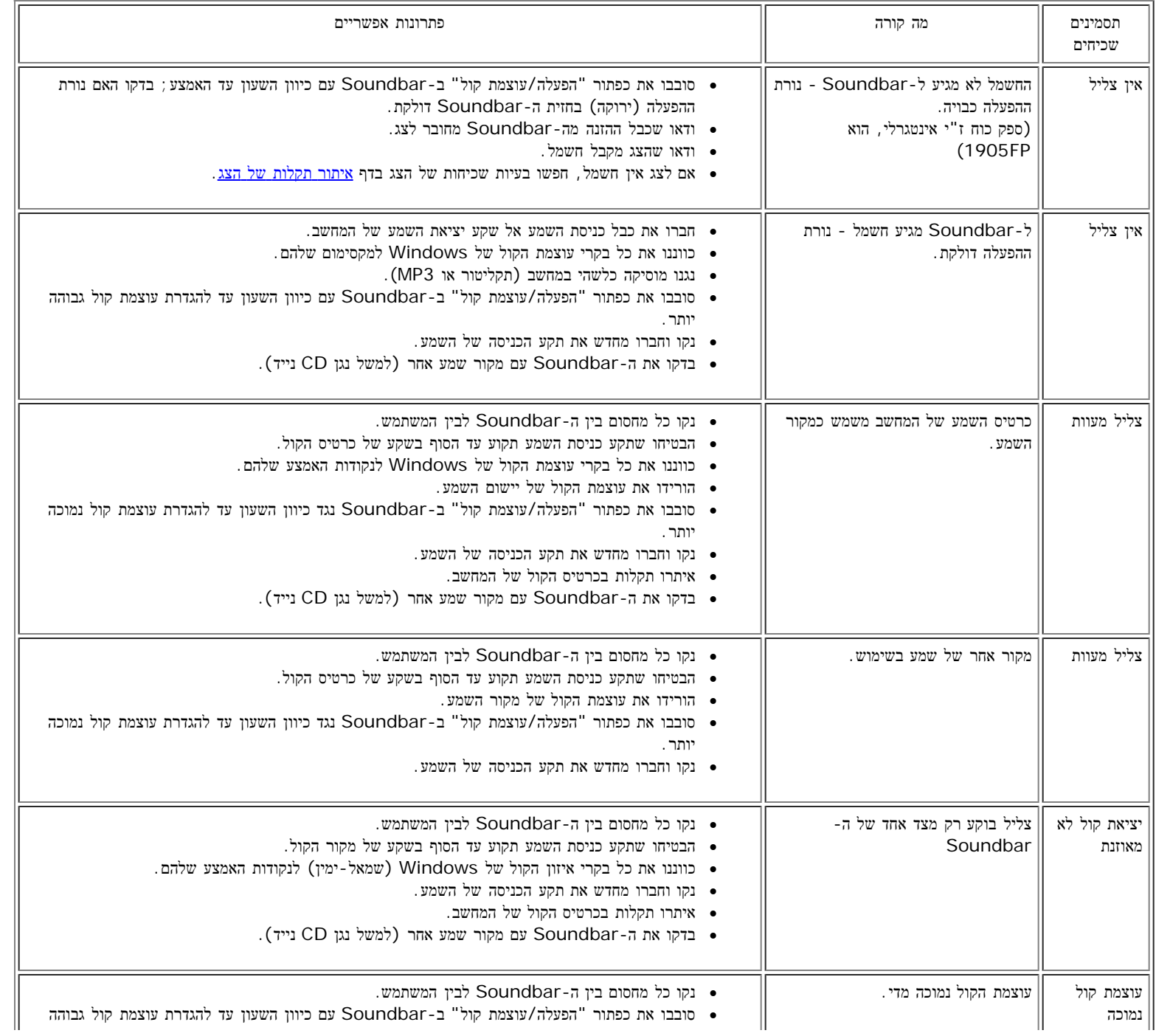

#### שמתשמל ךירדמ - WFP1908 Dell חוטש ינועבצ גצ :תויעב ןורתפ

#### יותר.

- כווננו את כל בקרי עוצמת הקול של Windows למקסימום שלהם.
	- הגבירו את עוצמת הקול של יישום השמע.
- בדקו את ה-Soundbar עם מקור שמע אחר (למשל נגן CD נייד).

[בחזרה](#page-0-0) [לדף](#page-0-0) [התוכן](#page-0-0)

#### נספח

צג צבעוני שטוח **WFP1908™ Dell -** מדריך למשתמש

- מידע על אודות הבטיחות
- י הערה "ב בלבד) ומידע נוסף על תקנות) FCC הערה לגבי $\bullet$ 
	- DELL יצירת קשר עם
	- מדריך התקנה של הצג שלכם

### אזהרה**:** הוראות בטיחות

להוראות בטיחות, עיין במדריך המוצר שברשותך.

## הערה לגבי **FCC)** ארה**"**ב בלבד**)** ומידע נוסף על תקנות

הערה לגבי FCC) ארה"ב בלבד(

סוג **B** של הוועדה הפדרלית לתקשורת **FCC**

<span id="page-6-0"></span>ציוד זה מחולל ומשתמש אנרגיה בתדר רדיו ויכול לשדר אותה, ואם אינו מותקן ומופעל בהתאם להוראות המדריך למשתמש של היצרן, יכול לגרום להפרעות לתקשורת רדיו וטלביזיה.הציוד נבדק ונמצא עומד בתנאי המגבלות של מכשיר דיגיטלי מסוג B בהתאם לסעיף 15 בתקנו הוועדה הפדרלית לתקשורתFCC.

הציוד עומד בתנאי סעיף 15 בתקנות הוועדה הפדרלית לתקשורת FCC.ההפעלה מותרת בכפוף לשני התנאים הבאים:

.1 אסור שהציוד ישדר הפרעות מזיקות לתקשורת רדיו.

.2 על הציוד לספוג כל הפרעה שמתקבלת, כולל הפרעה שעלולה לגרום להפעלה לא רצויה.

## הערה**:**תקנות הוועדה הפדרלית לתקשורת **FCC** מציינות ששינויים או שיפורים שלא קיבלו הסכמה מוצהרת של דל אינק**.** עלולים לבטל את ההרשאה שלכם להפעיל את הציוד הזה**.**

מגבלות אלו נקבעו כדי לספק הגנה סבירה בפני הפרעות אלקטרומגנטיות מזיקות בסביבת מגורים.אולם אין ערובש אין הפרעות במתקן מסוים.אם הציוד גורם להפרעות לקליטת רדיו או טלביזיה, דבר שניתן לקבעו על ידי סגירת המכשיר והפעלתו מחדש, מומלץ בפניכם לנסות לתקן את ההפרעות על ידי אחת או יותר מהפעולות הבאות:

- כוונונו מחדש של אנטנת הקליטה.
- מיקומה מחדש של המערכת לעומת המקלט.
	- הרחקת המערכת מהמקלט.
- חיבור המערכת לשקע חשמל אחר, כך שהמערכת והמקלט יימצאו הענפים שונים של המעגל.

אם יש צורך בכך, פנו אל נציג דל אינק. או אל טכנאי רדיו/טלביזיה מנוסה כדי לקבל עצות נוספות.

המידע הבא מסופק על אודות המכשיר או המכשירים להם נוגע מסמך זה בהתאם לתקנות FCC:

- 1908WFP: שם המוצר
- מספר הדגם:WFPf1908
	- שם החברה:

דל אינק.

ציות מסדיר וענייני איכות סביבה עולמיים

דרך דל 1

ראונד רוק, טקסס 78682 ארה"ב 512-338-4400

## יצירת קשר עם **DELL**

לקוחות בארה"ב יחייגו 800-999-3355

הערה: אם אין לכם חיבור אינטרנט פעיל, תוכלו למצוא מידע על קשר בחשבונית הרכישה, פתק המשלוח, החשבון או הקטלוג דל שלכם.

דל מספקת מספר אופציות של תמיכה ושירות מקוונות או בטלפון. הזמינות משתנה לפי המוצר, ויתכן ששירותים נוספים לא יהיו זמינים באזור שלכם. כדי ליצור קשר עם דל בדבר מכירות, תמיכה טכנית או שירות לקוחות:

#### **support.dell.com** לאתר כנסו 1

2 בדקו את המדינה שלכם בתפריט הנפרש "בחרו מדינה/אזור" שבתחתית העמוד.

3 הקליקו על "צור קשר אתנו" בצד שמאל של העמוד.

4 בחרו בקישור השירות או התמיכה המתאימים לדרישתכם.

5 בחרו בדרך המתאימה לכם ליצור קשר עם דל.

## מדריך התקנה של הצג שלכם

כדי להציג קובצי PDF) קבצים עם סיומת **pdf.**), לחצו על שם הקובץ. כדי לשמור קובצי PDF) קבצים בעל סיומת **pdf.** )בדיסק הקשיח שלכם, לחצו באמצעות הלחצן הימני בעכבר על שם הקובץ, לחצו על **As Target Save** ב- Explorer Internet® Microsoft או על **As Link Save** ב- Navigator Netscape ולאחר מכן ציינו מיקום בדיסק שלכם שם תרצו לשמור את הקבצים.

[מדריך](file:///T|/htdocs/monitors/1908WFP/multlang/QSG/WEST/DELL_FoxConn_1908WFP_QSG_West(A)-081107.pdf) [ההגדרה](file:///T|/htdocs/monitors/1908WFP/multlang/QSG/WEST/DELL_FoxConn_1908WFP_QSG_West(A)-081107.pdf) [של](file:///T|/htdocs/monitors/1908WFP/multlang/QSG/WEST/DELL_FoxConn_1908WFP_QSG_West(A)-081107.pdf) [הצג](file:///T|/htdocs/monitors/1908WFP/multlang/QSG/WEST/DELL_FoxConn_1908WFP_QSG_West(A)-081107.pdf) **(.**MB 2.27 **)** (**pdf**)

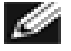

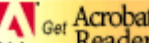

הערה**:** עבור קובצי PDF נדרש [,](http://www.adobe.com/) אותו ניתן להוריד מאתר האינטרנט של Adobe בכתובת **[com.adobe.www](http://www.adobe.com/)**. כדי לקרוא קובץ PDF יש להפעיל את התוכנה Reader Acrobat. לאחר מכן יש ללחוץ על קובץRפתיחה ולבחור בקובץ PDF.

[בחזרה](#page-0-0) [לדף](#page-0-0) [התוכן](#page-0-0)

[חזרה](#page-0-0) [לדף](#page-0-0) [התוכן](#page-0-0)

## **על אודות הצג שלכם**

צג צבעוני שטוח **WFP1908™ Dell -** מדריך למשתמש

- תכונות המוצר
- זיהוי חלקים ומחוונים
	- מפרט הצג
	- USB ממשק
- "מיכולת "הכנס והפעל
	- [נחיות](#page-8-0) [תחזוקהם](#page-8-0)

<span id="page-8-0"></span>תכונות המוצר<br>לצג השטוח 1908WFP תבנית של טרנזיסטור סרט דק (TFT), תצוגת גביש נוזלי (LCD). מאפייני הצג:

- שטח תצוגה ברוחב 482.6 מילימטר (19 אינצ').
- רזולוציה 1440X,900 עם תמיכה למסך שלם עבור רזולוציות נמוכות יותר.
- זווית ראייה רחבה מאפשרת צפייה ממצב ישיבה או עמידה, או בתנועה מצד לצד.
	- יכולת כוונון הטיה.
	- בסיס ניתן להסרה וקדחי VESA בגודל 100 מ"מ לפתרונות הרכבה גמישים.
		- יכולת "הכנס והפעל" אם המערכת שלכם תומכת בכך.
		- כוונון מתוך תפריט בצג להרכבה קלה ואופטימיזציה של הצג.
- תקליטור התוכנה והתיעוד כולל קובץ מידע (INF), קובץ התאמת צבע לתמונה (ICM), ותיעוד המוצר.
	- תכונת חיסכון בהספק תואמת Energy Star.
		- סדק נעילת בטיחות.
			- בקרת נכסים.

## **זיהוי חלקים ומחוונים**

## **מראה מלפנים**

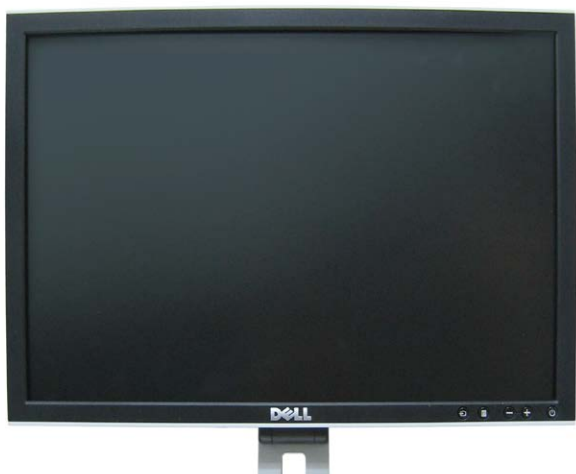

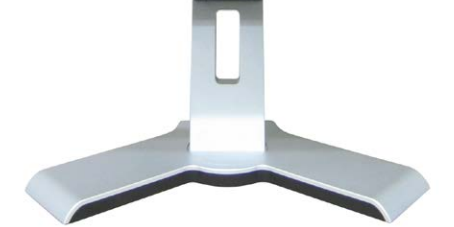

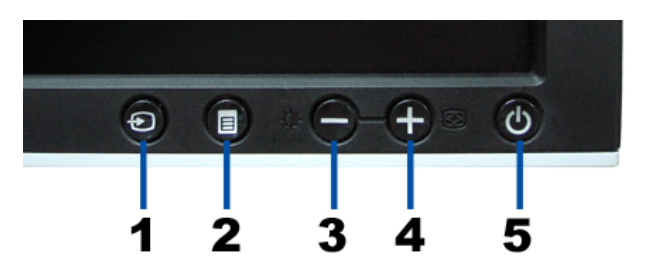

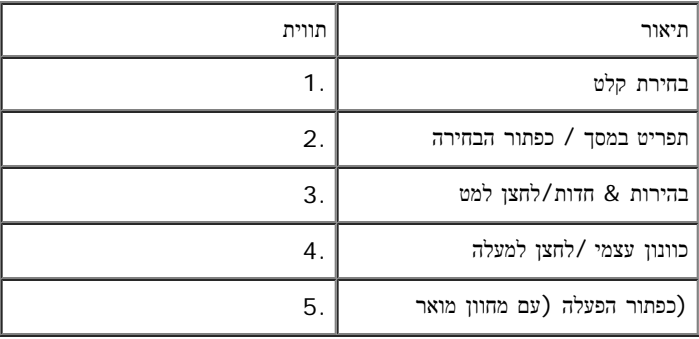

## **מראה מאחור**

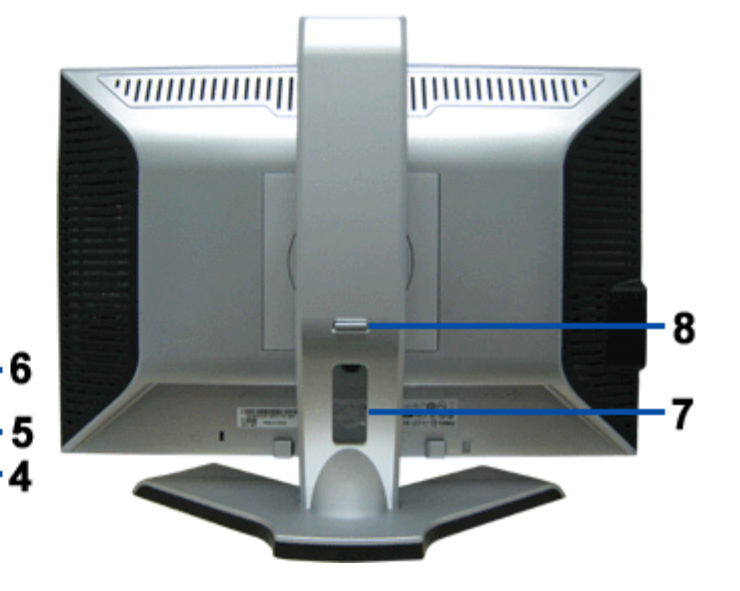

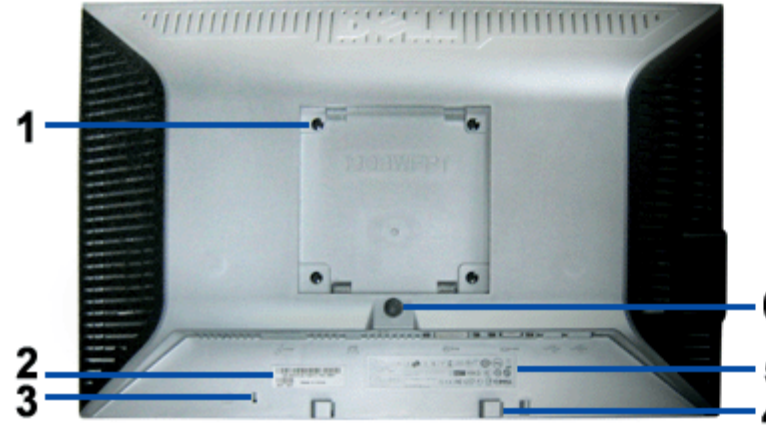

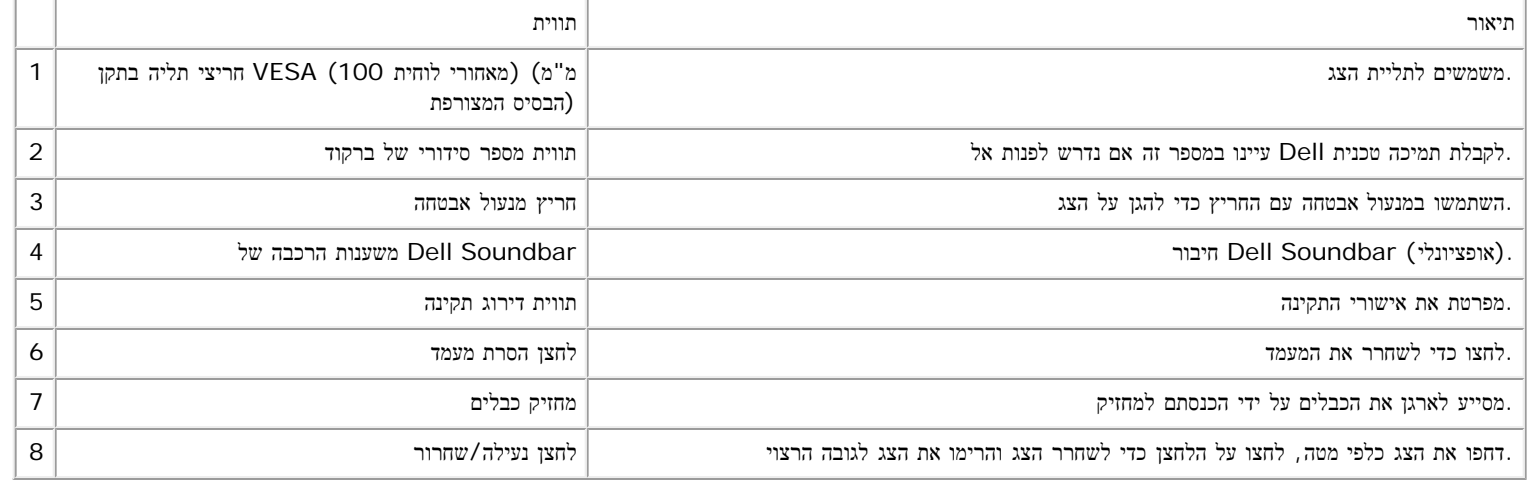

## מראה מלמטה

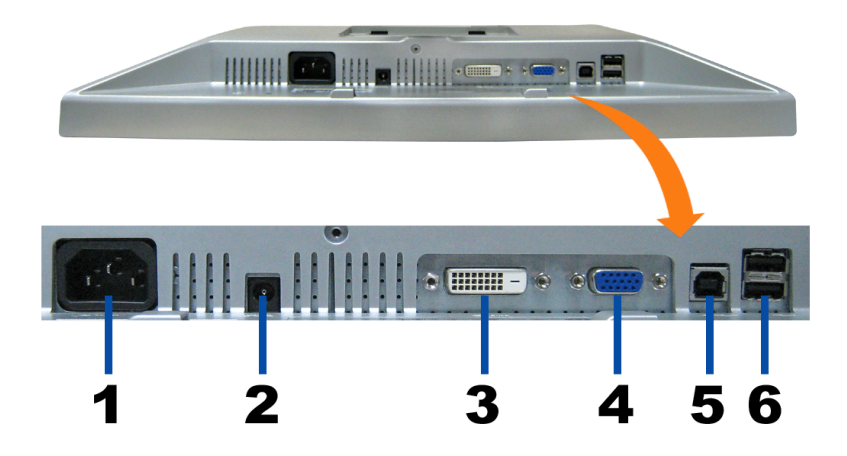

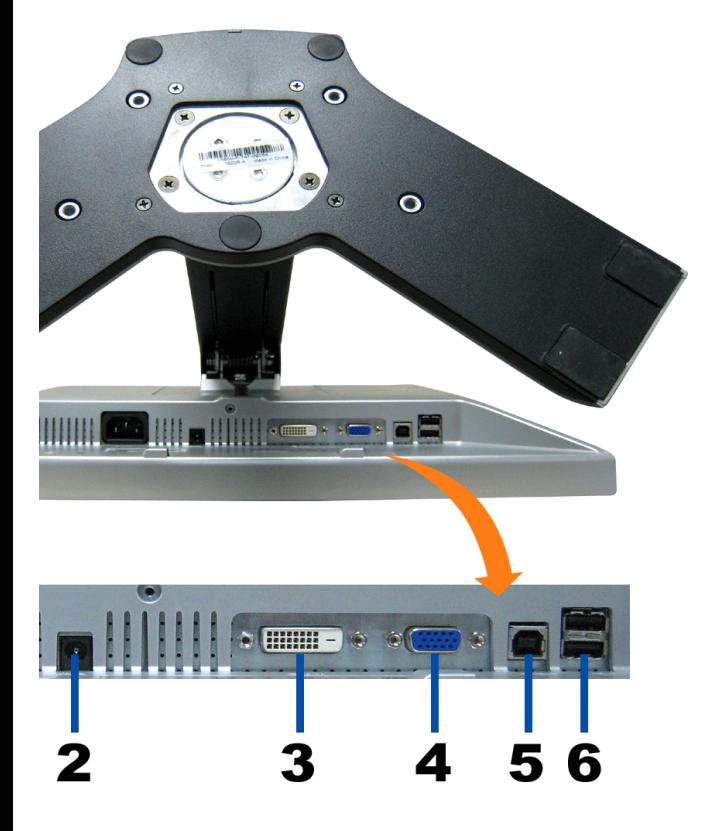

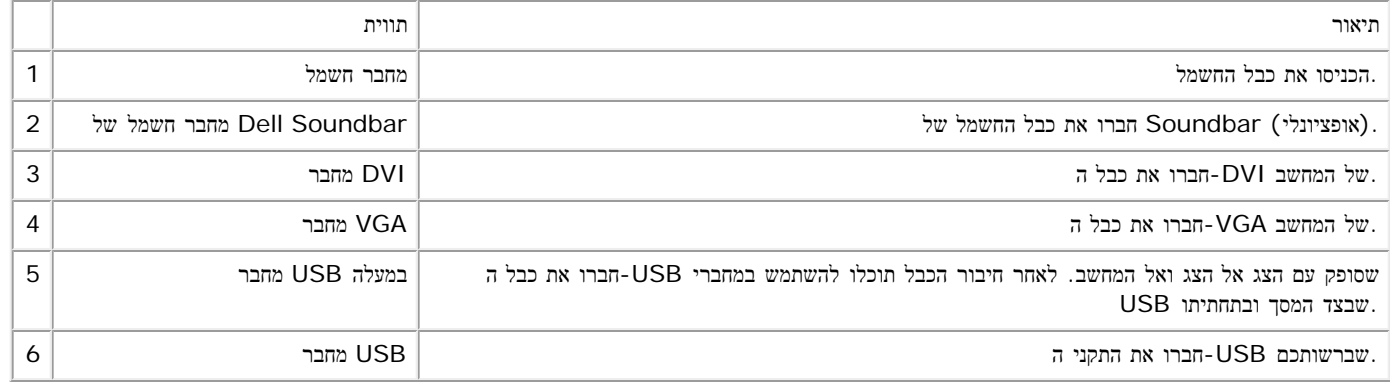

.במעלה של הצג USB למחשב ולמחבר USB-הערה: תוכלו להשתמש במחבר זה רק לאחר חיבור כבל ה

מראה מהצד

(מטה) USB מחברי

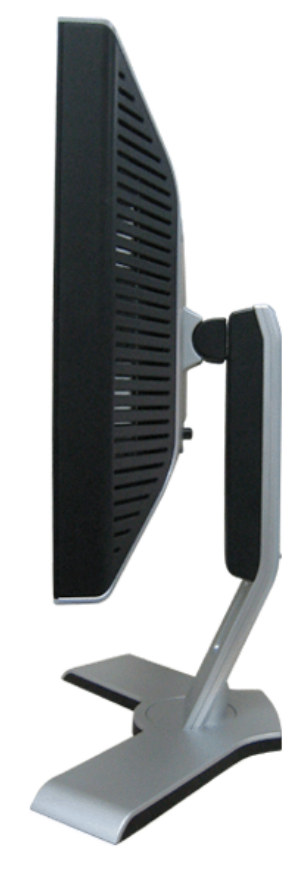

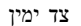

### מפרט הצג

## מצבי ניהול חשמל

מותקנים במחשב שלכם, הצג יכול לצמצם אוטומטית את צריכת החשמל כשאינו בשימוש. מצב זה נקרא "מצב של חיסכון בחשמל"\*. אם המחשב מזהה קלט מהמקלדת, מהעכבר או מאב :הטבלה הבאה מציגה את צריכת ההספק והאיתות של מאפיין חסיכון הספק אוטומטית זה

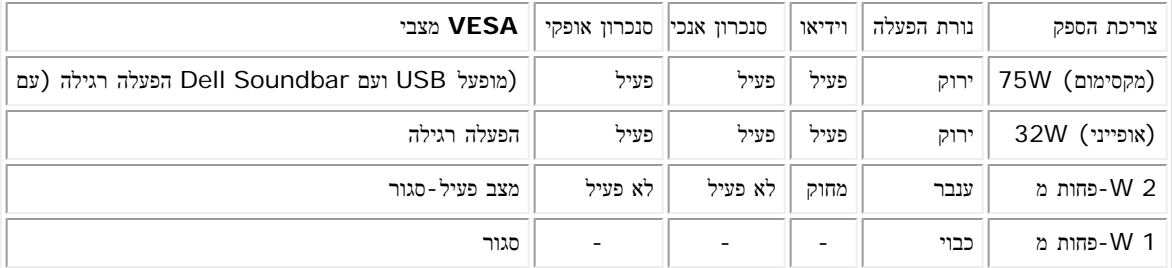

**.**יפעל במצב **"**הפעלה רגילה**"** בלבד**.** אחת מההודעות הבאות תופיע בעת לחיצה על הלחצנים **"**תפריט**"** או **"+"** במצב פעיל**-**סגור **OSD** הערה**:** התפריט בצג

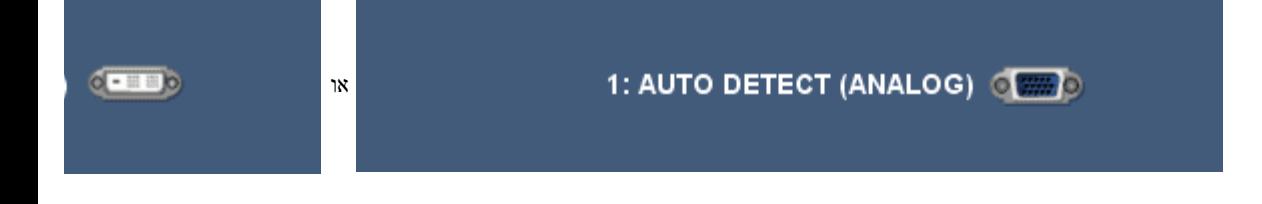

שמתשמל ךירדמ - WFP1908 Dell חוטש ינועבצ גצ :םכלש גצה תודוא לע

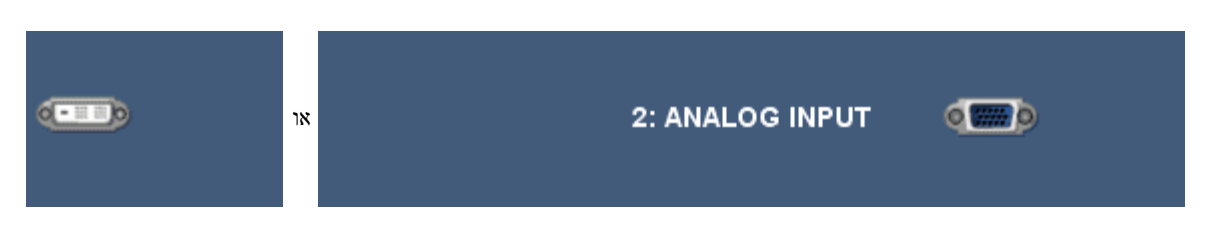

הפעילו את המחשב ו"העירו" את הצג כדי לקבל גישה אל OSD[.](#page-24-0)

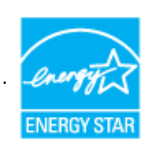

03.' TCO / 99 'TCO וכן תואם לניהול צריכת החשמל לפי תקן R**STAR ENERGY** צג זה עומד בדרישות

.ניתן להשיג צריכת הספק אפסית במצב מנותק רק על ידי ניתוק הכבל הראשי מהצג \*

### הקצאת סיכות

### מחבר **VGA**

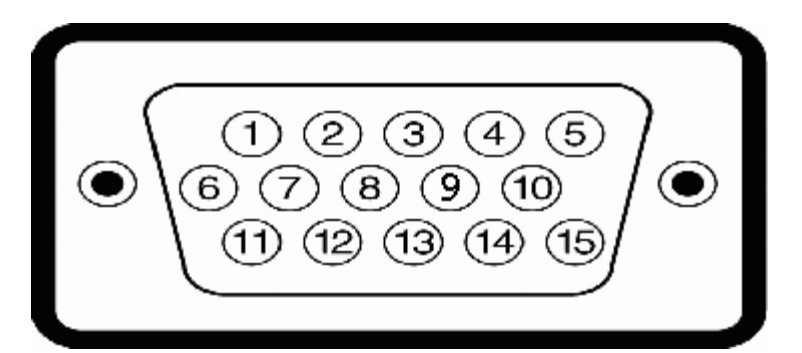

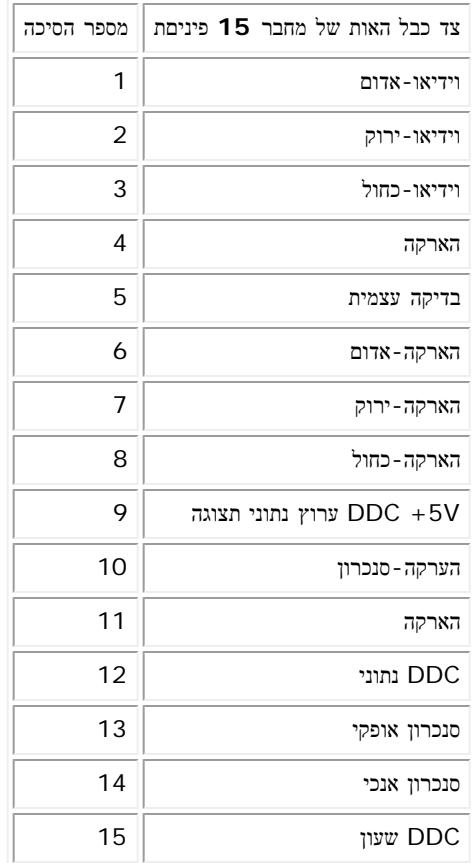

#### מחבר **DVI**

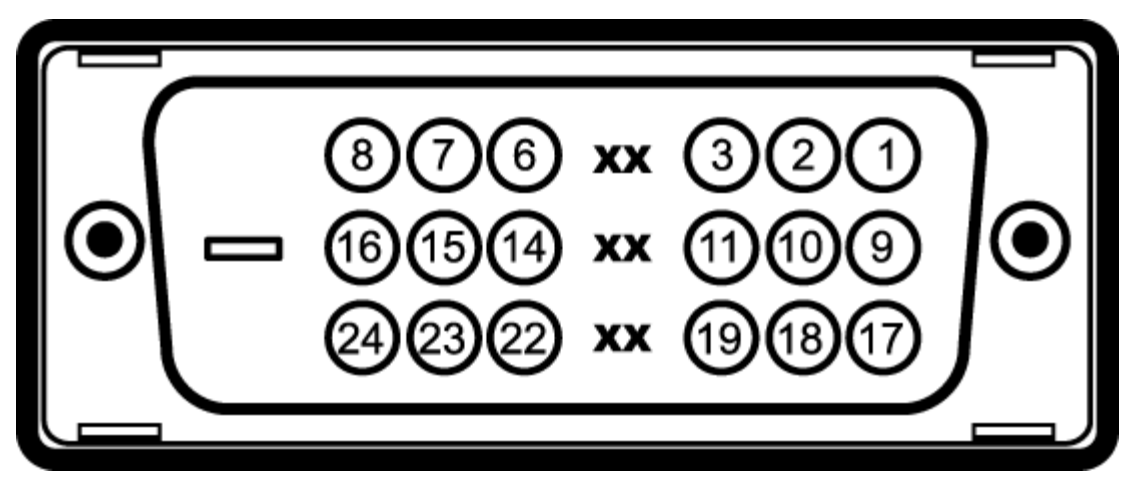

#### .הערה: סיכה 1 למעלה מימין

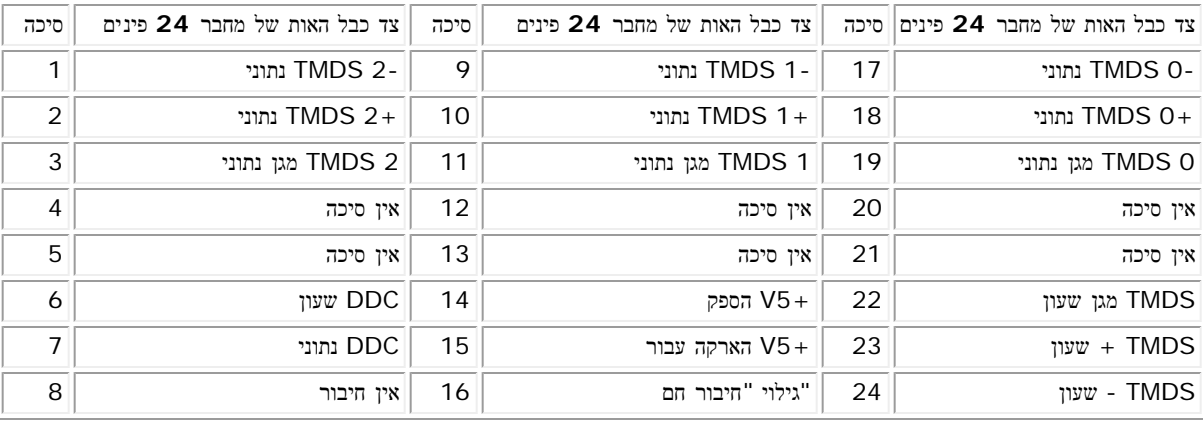

## **(USB" (**ממשק **"**אפיק העברת נתונים אוניברסלי

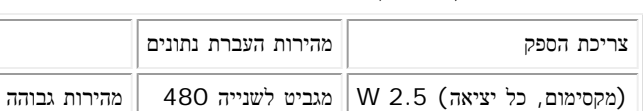

2.0. USB הצג תומך בממשק במהירות גבוהה מורשה

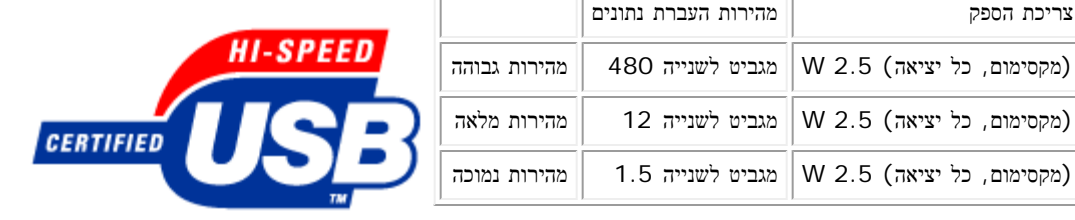

## **USB Upstream** מחבר

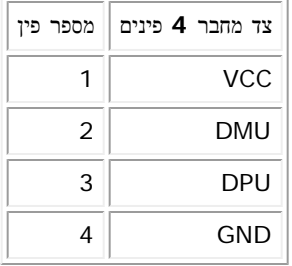

## **USB Downstream** מחבר

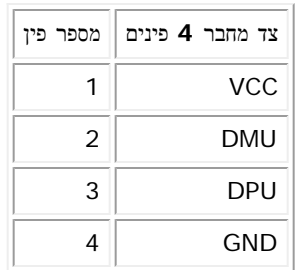

**:USB** יאות

- מעלה מאחור 1
- מטה 2 מאחור; 2 בצד שמאל 4

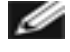

דורשת מחשב בעל יכולת *2.0 2.0 USB-*הערה*:* התאימות ל

**.**שלו**;** מספר שניות יעברו עד שאביזרים היקפיים יחזרו לפעולתם הרגילה **USB** של הצג פועל רק כשהצג מופעל כיבוי והדלקת הצג יחדש את הממשק **USB-**הערה**:** ממשק  $\mathscr{A}$ 

## **"**יכולת **"**הכנס והפעל

כך שהמערכת יכולה להגדיר עצמה ולמטב את הגדרות הצג. לפי בחירתכם תוכלו לקבוע בהגדרות אחרות, אך ברוב (DDC (תוך שימוש בנוהלי ערוץ נתוני תצוגה (EDID (תוכלו להת .המקרים התקנת הצג היא אוטומטית

### כללי

WFP1908 מספר ה

### פנל שטוח

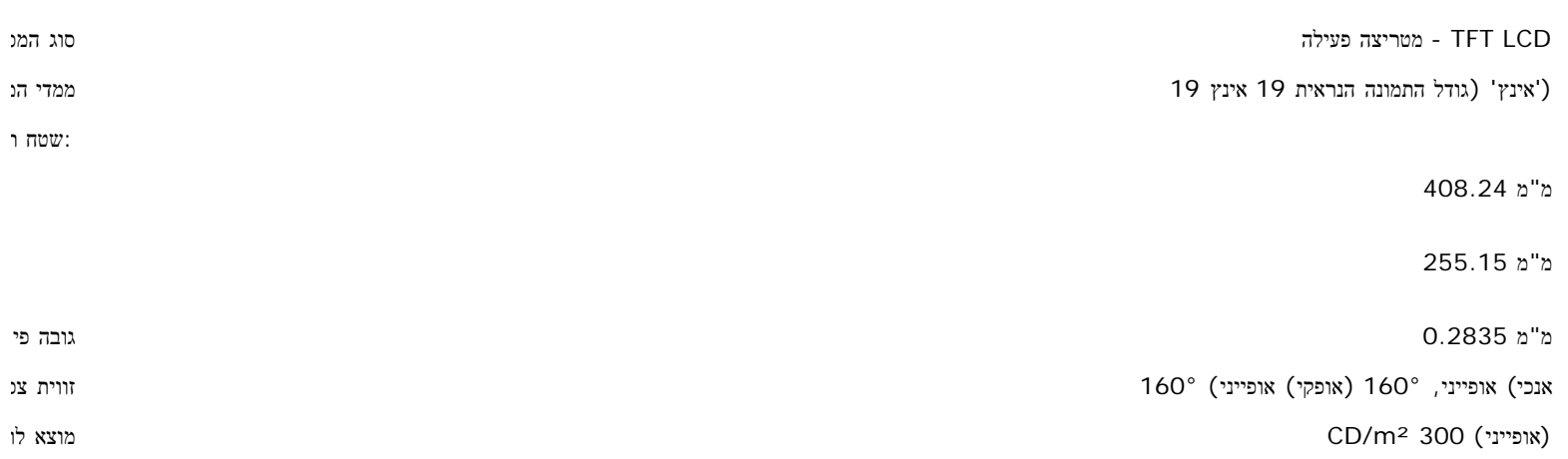

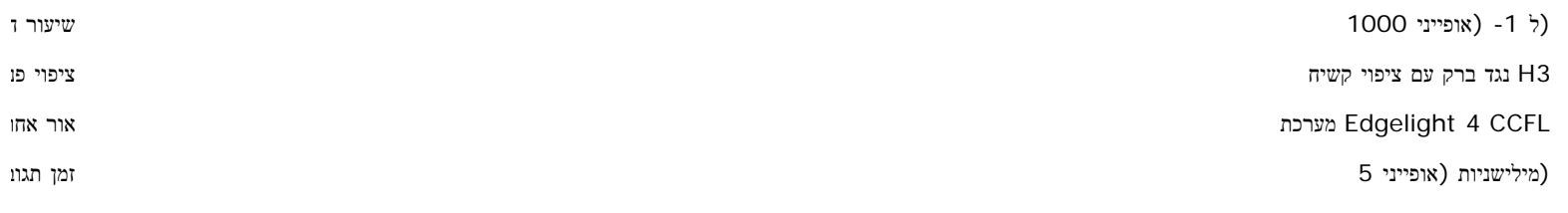

### הפרדה

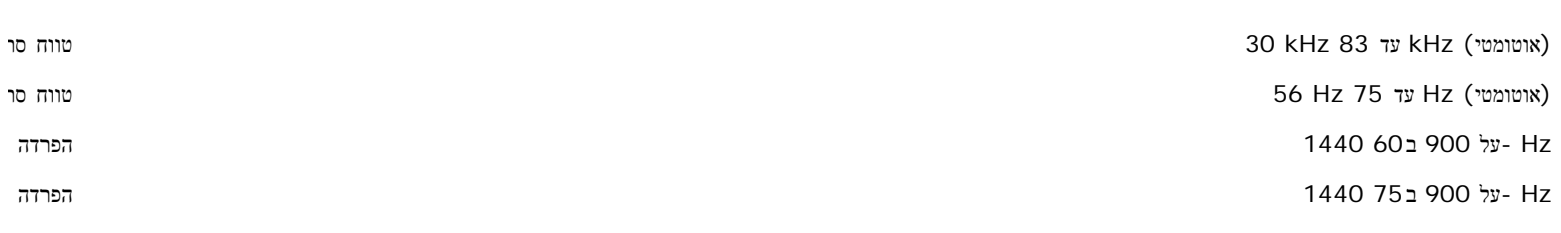

#### מצבי וידאו נתמכים

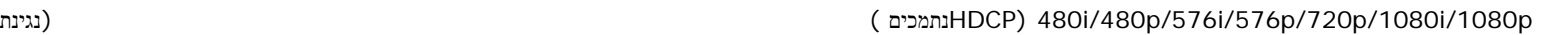

#### מצבי תצוגה מוגדרים מראש

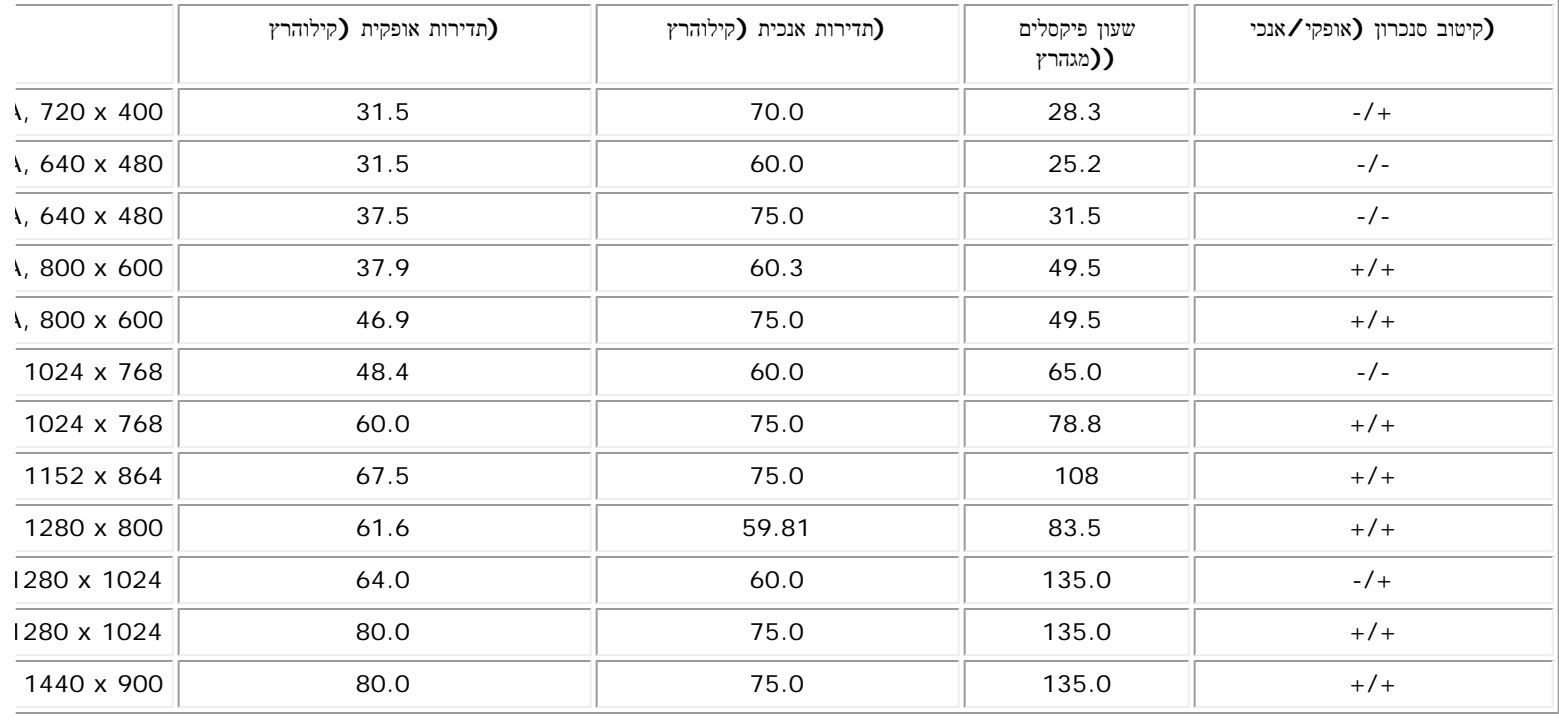

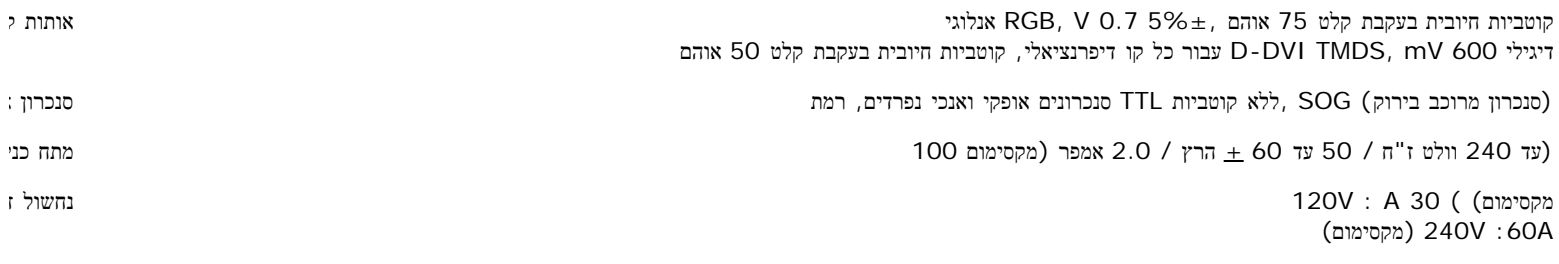

## תכונות פיזיקליות

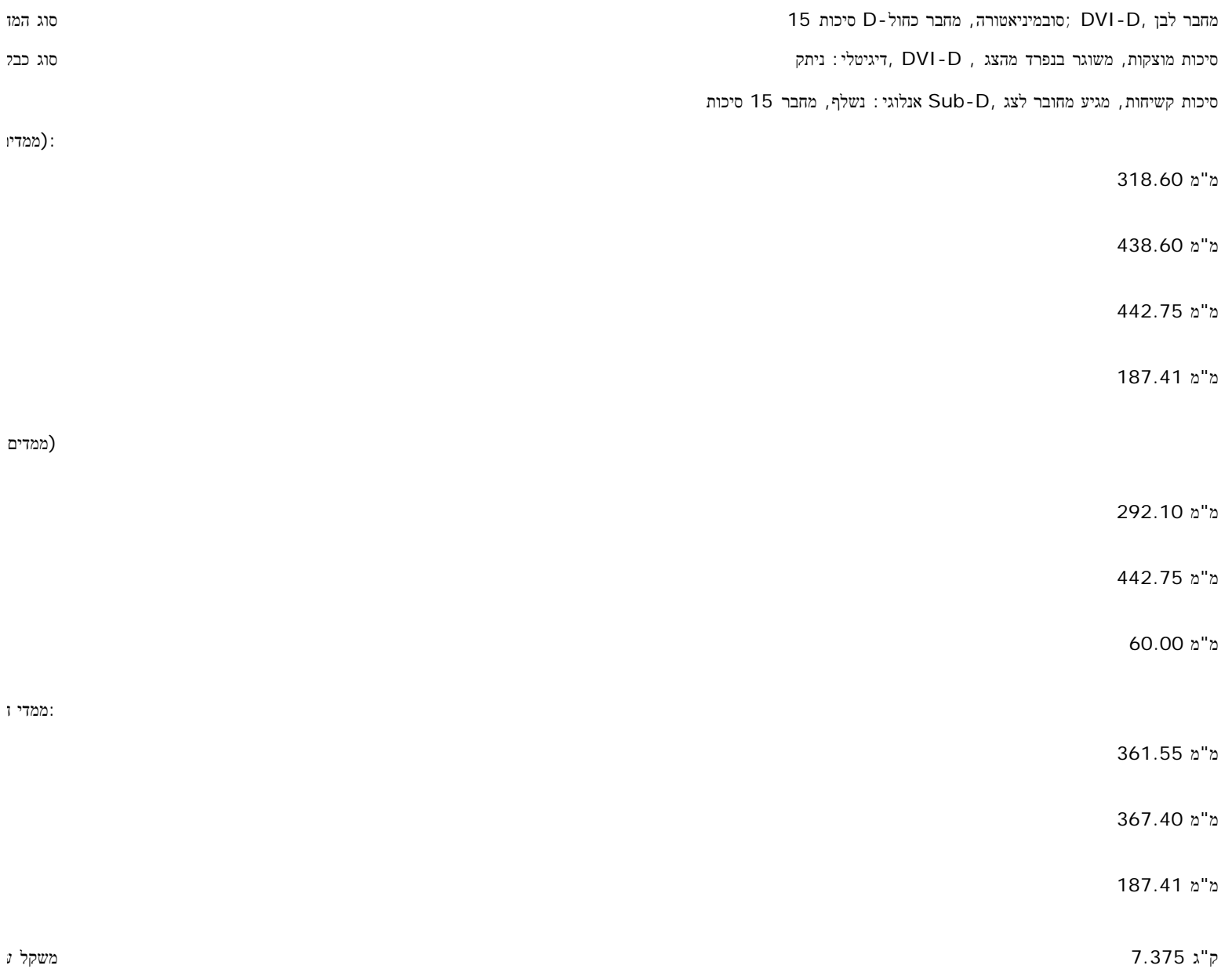

#### שמתשמל ךירדמ - WFP1908 Dell חוטש ינועבצ גצ :םכלש גצה תודוא לע

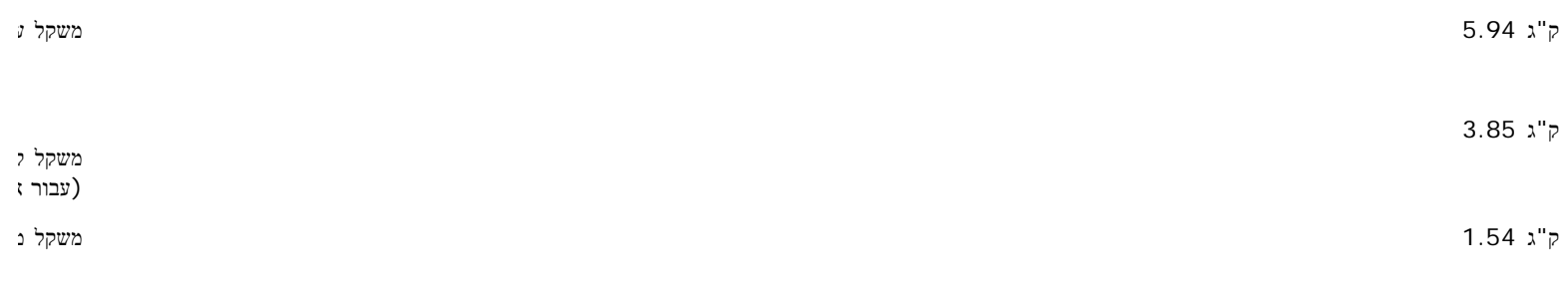

#### סביבה

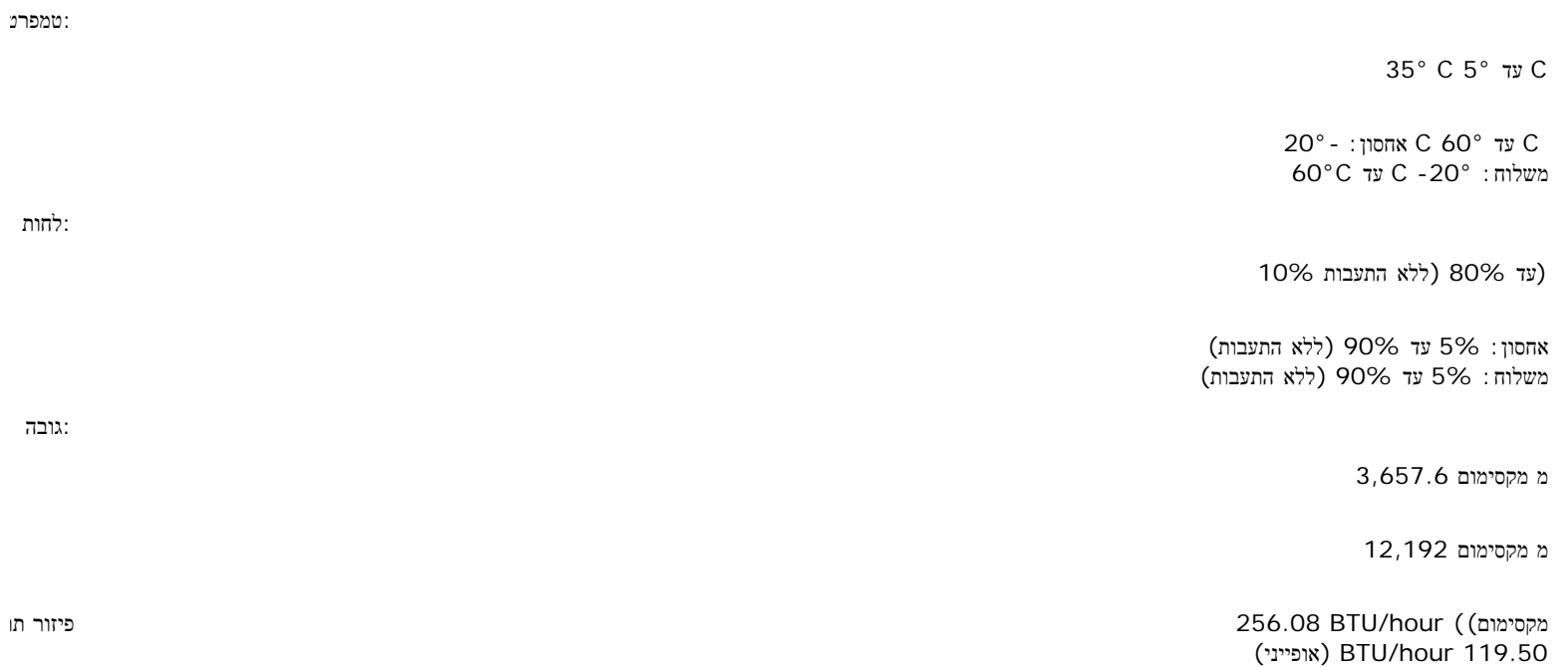

### הנחיות תחזוקה

## **הטיפול בצג שלכם**

 $\triangle$ **.**אזהרה**:** קראו והישמעו ל[הוראות](#page-6-0) [הבטיחות](#page-6-0) לפני ניקוי הצג

**.**אזהרה**:** לפני ניקוי הצג**,** יש לנתק אותו משקע החשמל בקיר

- .כדי לנגב את המסך האנטי-סטטי שלכם, הרטיבו קלות במים מטלית נקיה. אם אפשרי, השתמשו בטישו מיוחד לניקוי מסך או בנוזל מתאים לציפוי האנטי-סטטי. אל
	- .השתמשו המטלית לחה וחמימה כדי לנקות את הפלסטיק. הימנעו משימוש בכל דטרגנט, כי הוא עלול להשאיר שכבה עכורה בפלסטיק
		- .אם תראו אבקה לבנה כשתוציאו את הצג מהאריזה, נגבו אותה במטלית. אבקה לבנה זו מופיעה בזמן משלוח הצג
		- .טפלו בצג שלכם בזהירות כי פלסטיק כהה עלול להיסרט ולהציג סימני שפשוף לבנים יותר מאשר פלסטיק בהיר יותר
			- כדי לעזור להחזיק איכות תמונה הכי טובה, השתמש בשומר מסך דינמי וכבה

שמתשמל ךירדמ - WFP1908 Dell חוטש ינועבצ גצ :םכלש גצה תודוא לע

### התקנת הצג

צג צבעוני שטוח **WFP1908™ Dell -** מדריך למשתמש

- [חיבור](#page-20-0) [הבסיס](#page-20-0)
	- [חיבור](#page-20-1) [הצג](#page-20-1)
- [עשיית](#page-22-0) [סדר](#page-22-0) [בכבלים](#page-22-0)
- [\(](#page-22-1)[בחירה](#page-22-1)[\) Soundbar Dell-](#page-22-1)[השימוש](#page-22-1) [ב](#page-22-1)
	- [הסרת](#page-22-2) [הבסיס](#page-22-2)

#### חיבור הבסיס

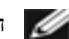

הערה**:** הבסיס נפרד ומוארך בזמן שהצג נשלח מבית החרושת**.**

<span id="page-20-0"></span>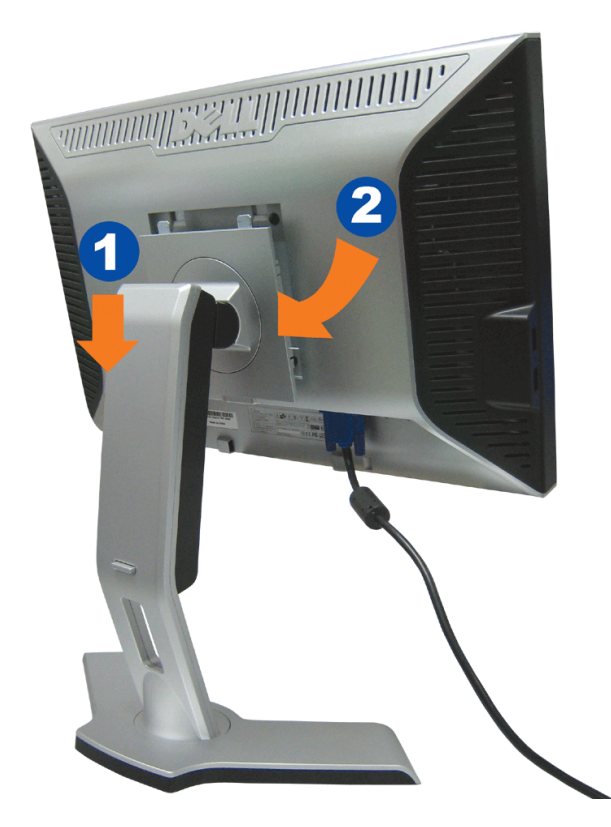

.<br>הצמידו את השקע בצג לשתי הלשוניות במעמד.<br> הנמיכו את הצג עד שהוא ננעל במקומו על הבסיס. הנמיכו ה

### חיבור הצג

<span id="page-20-1"></span>אזהרה**:** לפני שמתחילים לבצע את ההליכים שבהפרק הזה**,** יש להישמע [להוראות](#page-6-0) [הבטיחות](#page-6-0)**.**

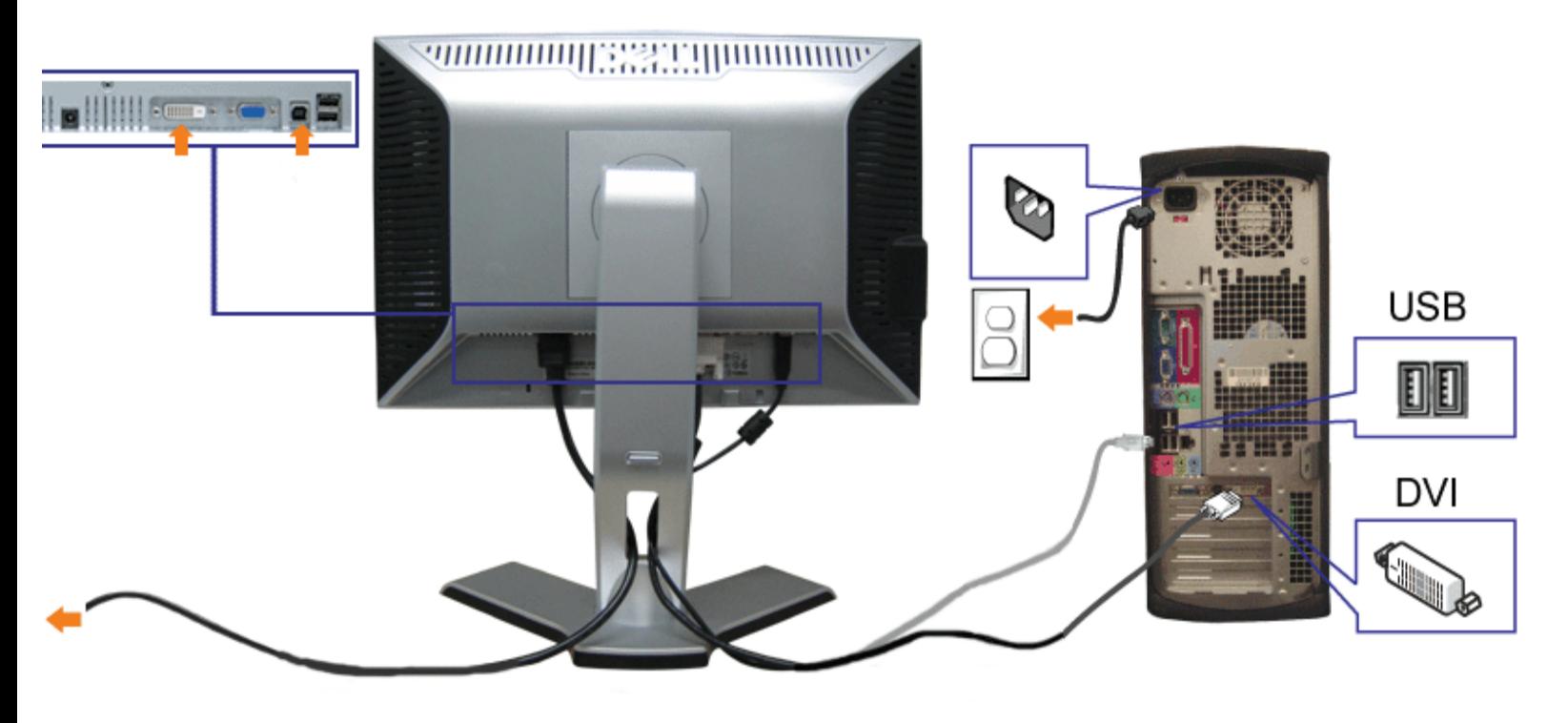

או

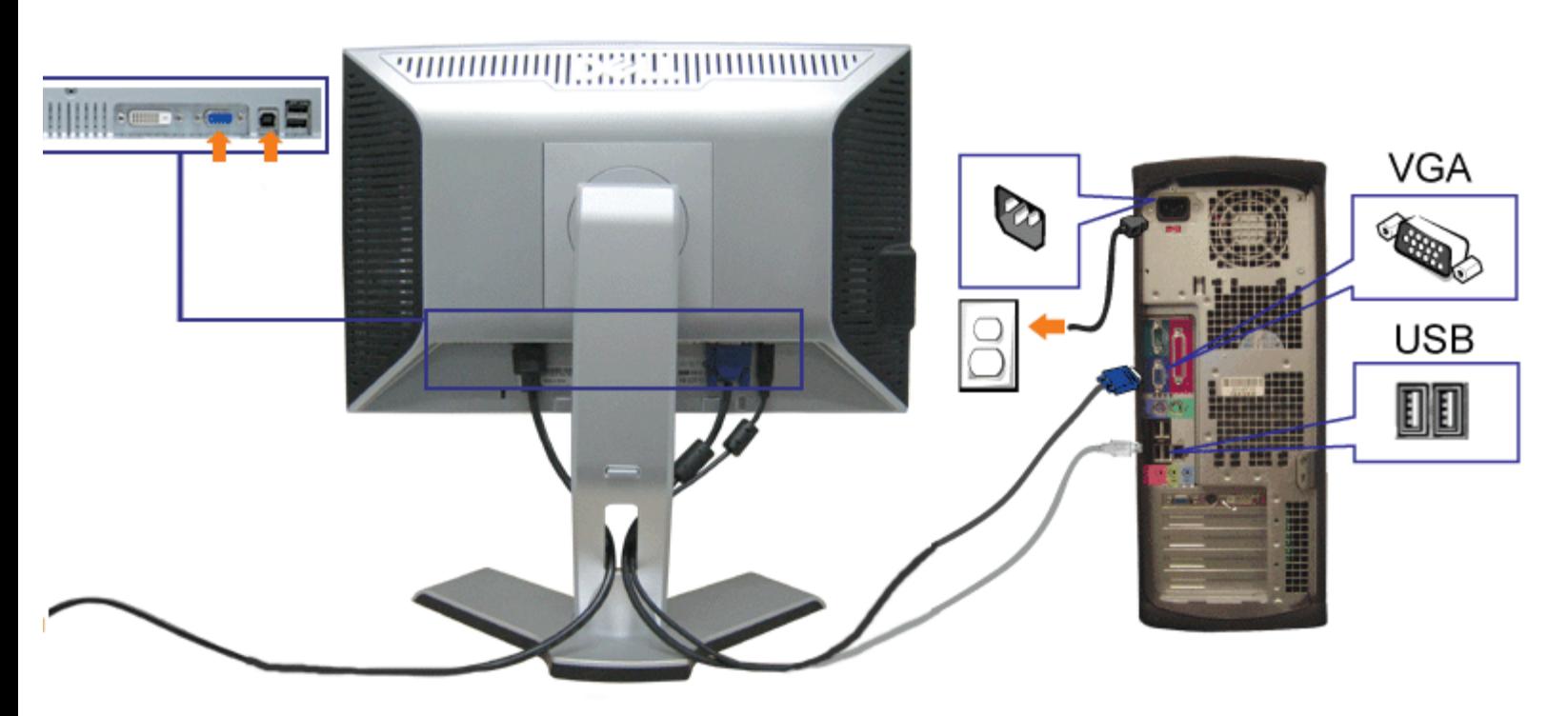

- **.1** לסגור כליל את המחשב ולנתק את הכבל החשמלי מהקיר.
- **.2** חברו את הכבל DVI הלבן או את הכבל VGA הכחול לשקעים שבמחשב ובצג.
- **.3** חברו את המבחר USB שסופק עם הצג שלכם אל החיבור USB מעלה של הצג ואל המחשב. לאחר חיבור הכבל תוכלו להשתמש במחברי USB שבצג.
	- **.4** חברו כל אביזר USB.
	- **.5** חברו את כבלי החשמל.
- **.6** הדליקו את הצג ואת המחשב. אם לא רואים תמונה, לחצו על הכפתור "בחירת קלט" וודאו שנבחר המקור הנכון לקלט. אם אתם עדיין לא רואים תמונה, ראו איתור תקלות של ה

### עשיית סדר בכבלים

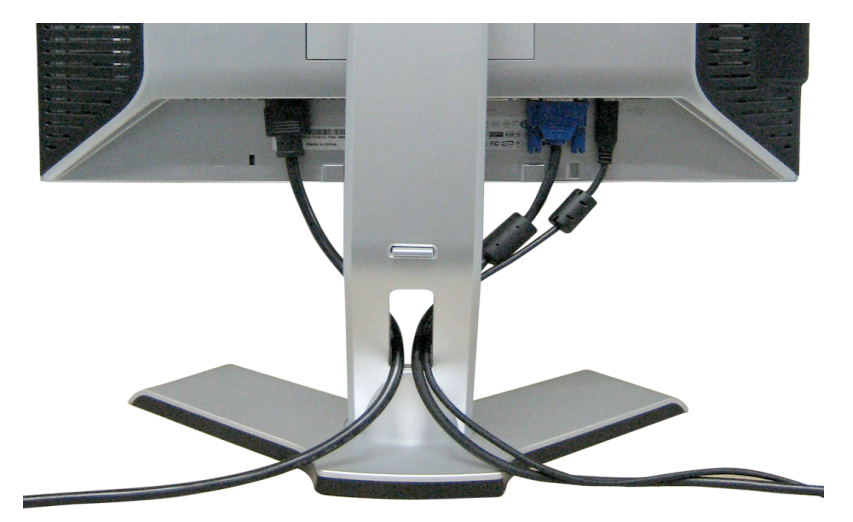

<span id="page-22-1"></span><span id="page-22-0"></span>לאחר [חיבור](#page-20-1)ם של כל הכבלים הנחוצים לצג ולמחשב (ראו את חיבורי הכבלים בדף <u>חיבור [הצג](#page-20-1)</u>), השתמשו במחזיק הכבל כדי לארגן את כל הכבלים בצורה מסודרת, כפי שנראה בתמונה.

## חיבור **Soundbar** לצג

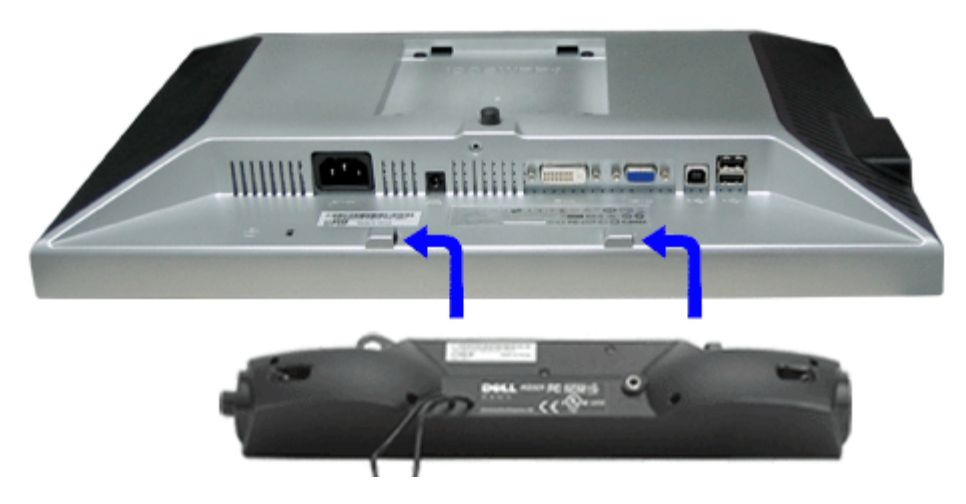

- <span id="page-22-2"></span>.1 תוך עבודה מגב הצג, חברו את ה-Soundbar על ידי יישור שני החריצים שב-Soundbar עם שתי הלשוניות לאורך החלק האחורי בתחתית הצג.
	- .2 החליקו את ה-Soundbar שמאלה עד שיכנס למקומו בנקישה.
	- .3 חברו את כבל החשמל מה-Soundbar אל המחבר שבגב הצג.
	- .4 הכניסו את תקע המיני סטיריאו הירוק מגב ה-Soundbar אל שקע יציאת האודיאו של המחשב.
	- הערה**:** מחבר החשמל של ה*-Soundbar* ליציאה של *12 VDC* הוא אופציונלי רק עבור *Bar Sound Dell.*  $\bullet$ 
		- **NOTICE:** אין להשתמש עם כל התקן אחר מלבד *Bar Sound Dell.* €

#### הסרת הבסיס

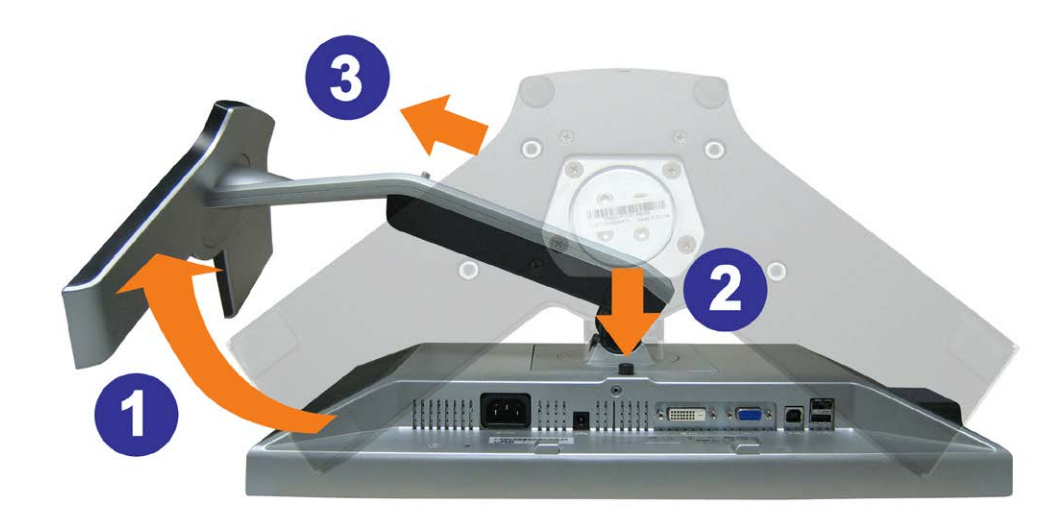

הודעה**:** לאחר שהנחתם את הצג על בד רך או על כרית**,** השלימו את הצעדים הבאים כדי להסיר את הבסיס**.**

סובבו את המעמד כדי לאפשר גישה אל לחצן שחרור המעמד.  $\Box\,\Box\,\Box$  $\Box$ לחצו על לחצן שחרור המעמד והרימו את המעמד והרחק מהצג.

[חזרה](#page-0-0) [לדף](#page-0-0) [תוכן](#page-0-0) [העניינים](#page-0-0)

[בחזרה](#page-0-0) [לדף](#page-0-0) [התוכן](#page-0-0)

# הפעלת הצג

צג צבעוני שטוח **WFP1908™ Dell -** מדריך למשתמש

- השימוש בפנל הקדמי
- (OSD (השימוש בתפריט בצג
	- הגדרת הפרדה מיטבית
- (בחירה) Soundbar Dell-השימוש ב
- השימוש בהטייה, בסיבוב ובהארכה האנכית
	- סיבוב הצגכ
- כוונון הגדרות סיבוב של מערכת ההפעלה שלכםכ

## השימוש בפנל הקדמי

השתמשו בכפתורים שבחזית הצג כדי לכוונן את הגדרות התמונה.

<span id="page-24-0"></span>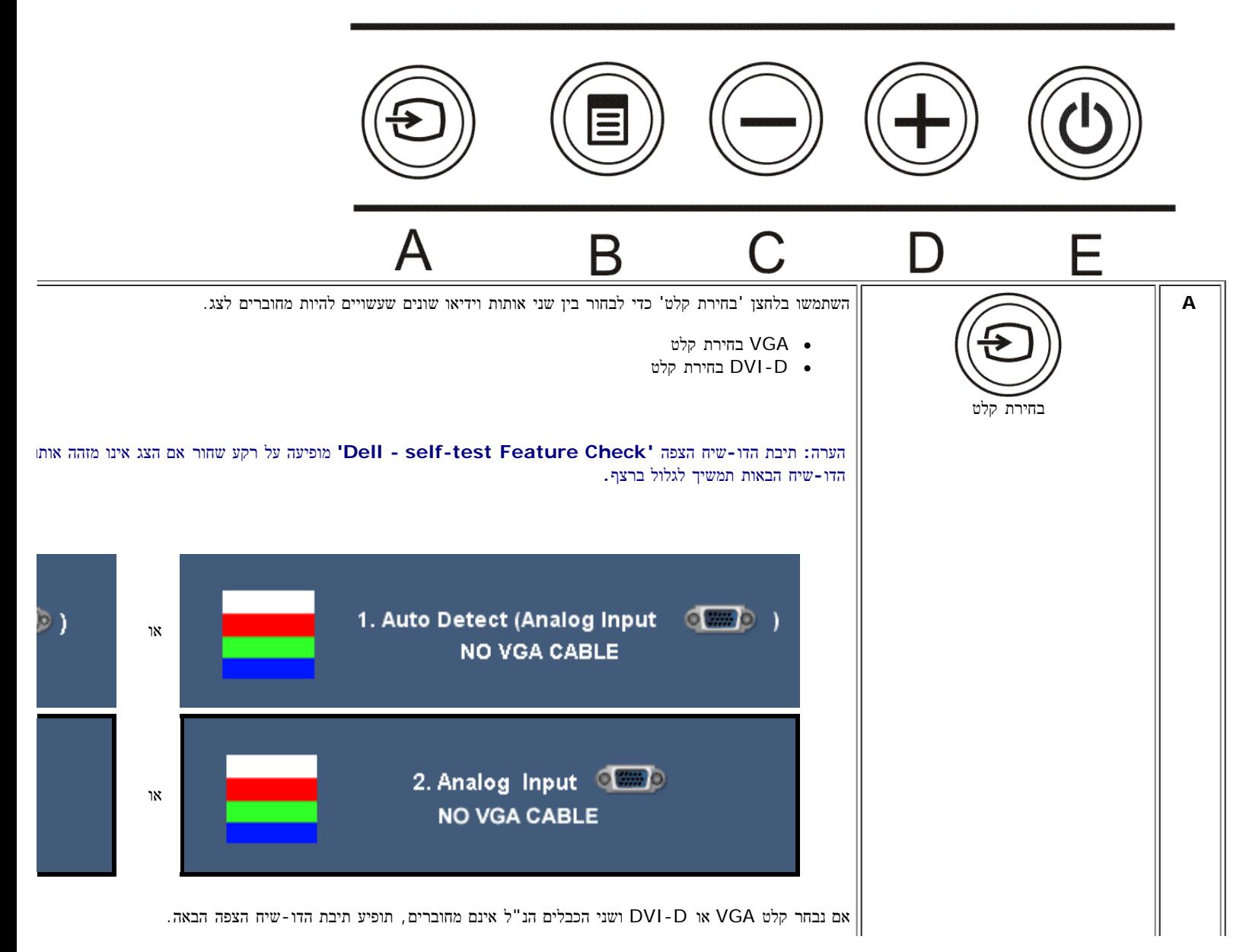

file:///T|/htdocs/monitors/1908WFP/he/ug/operating.htm[10/31/2012 12:45:29 PM]

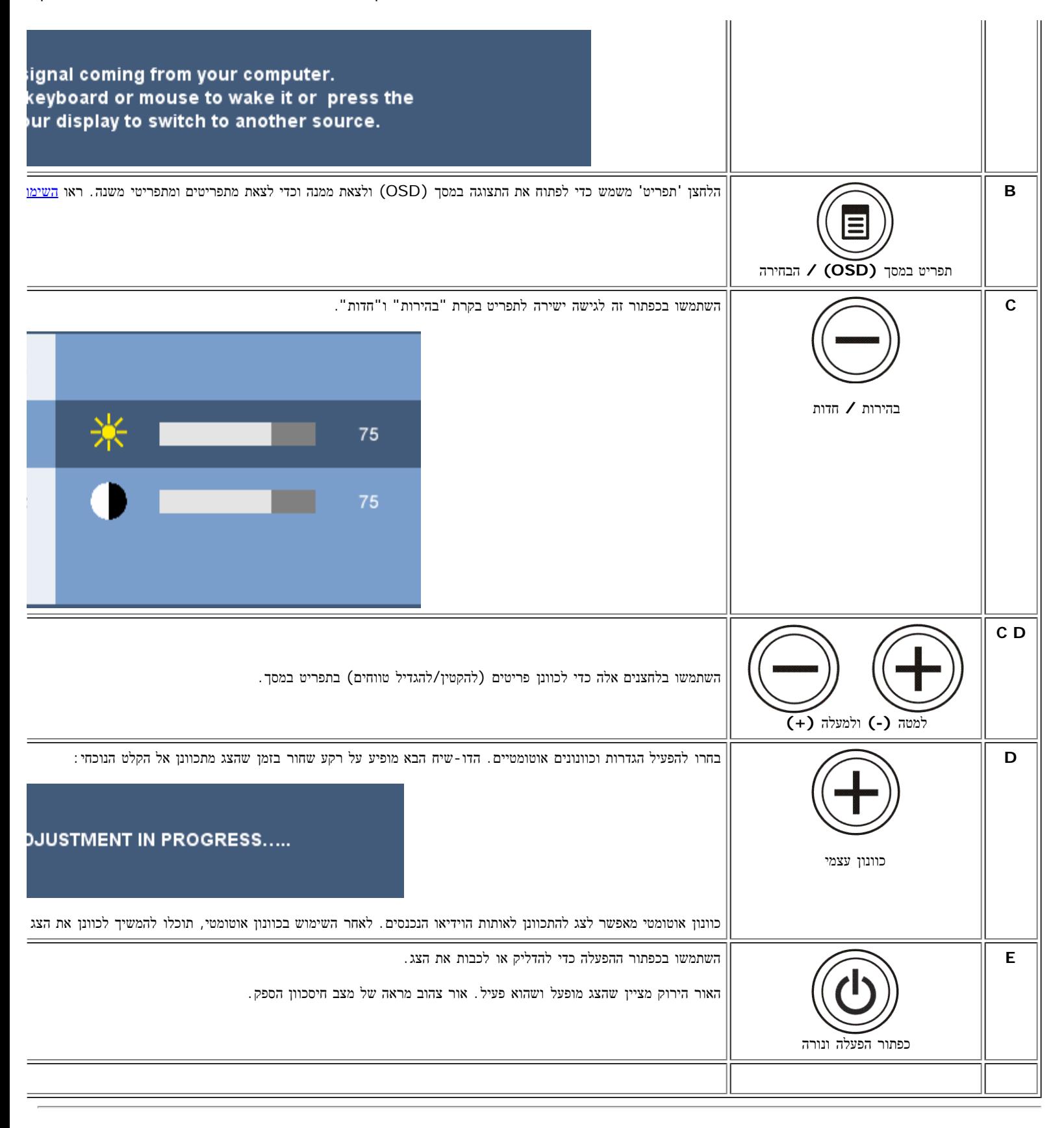

# השימוש בתפריט בצג **(OSD(**

### כניסה למערכת התפריט

הערה**:** אם תבצעו כוונון ואז תעברו לתפריט אחר**,** או תצאו מהתפריט במסך**,** הצג ישמור אוטומטית את השינויים שבצעתם**.** גם אם תבצעו כוונון ואז תחכו עד שהתפריט ייעלם

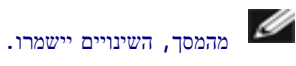

.<br>חבר לחצו על הלחצן 'תפריט' כדי לפתוח את מערכת התפריטים במסך וכדי להציג את התפריט הראשי

#### התפריט הראשי עבור קלט אנלוגי **(VGA(**

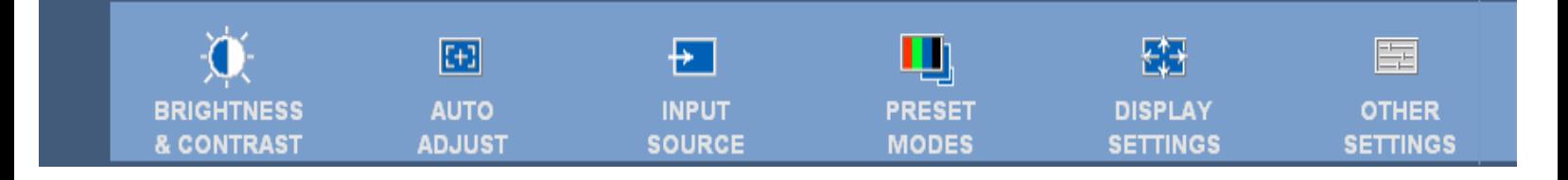

או

#### התפריט הראשי עבור קלט דיגיטלי **(DVI(**

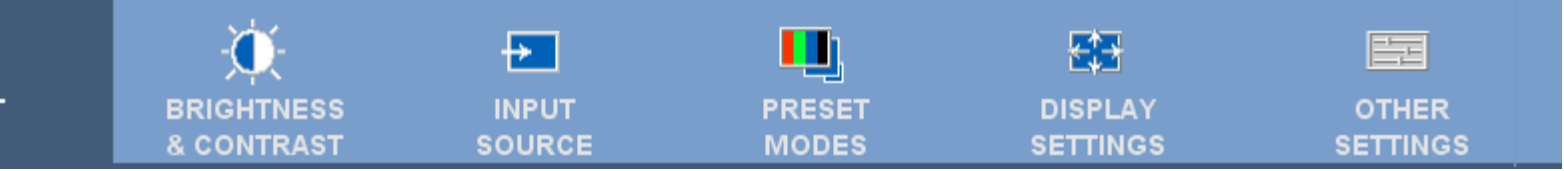

#### הערה**:** ההגדרות של המיקום ושל התמונה נגישות רק בעת שימוש במחבר האנלוגי **(VGA(.**

.2 לחצו על הכפתורים **-** ו**+**- כדי לנוע בין אופציות התפריט. כשעוברים מצלמית אחת לאחרת, שם האופציה הופך מוגדש. ראו בטבלה הבאה רשימה של כל האופציות הזמינות עבור הצג.

. החצו על הכפתור "תפריט" פעם אחת כדי להפעיל את האופציה המודגשת $\Box\Box\Box$ 

.<br>העצו על הלחצנים + / - כדי לבחור את הפרמטר הרצוי

.5 לחצו על 'תפריט' כדי להיכנס למחוון ואז השתמשו בלחצנים **-** / ,**+** בהתאם למוצג בתפריט, כדי לבצע את השינויים.

.6 לחצו על הלחצן 'תפריט' פעם אחת כדי לחזור לתפריט הראשי ושם לבחור באפשרות אחרת, או לחצו על הלחצן 'תפריט' פעמיים או שלוש כדי לצאת מהתפריט במסך.

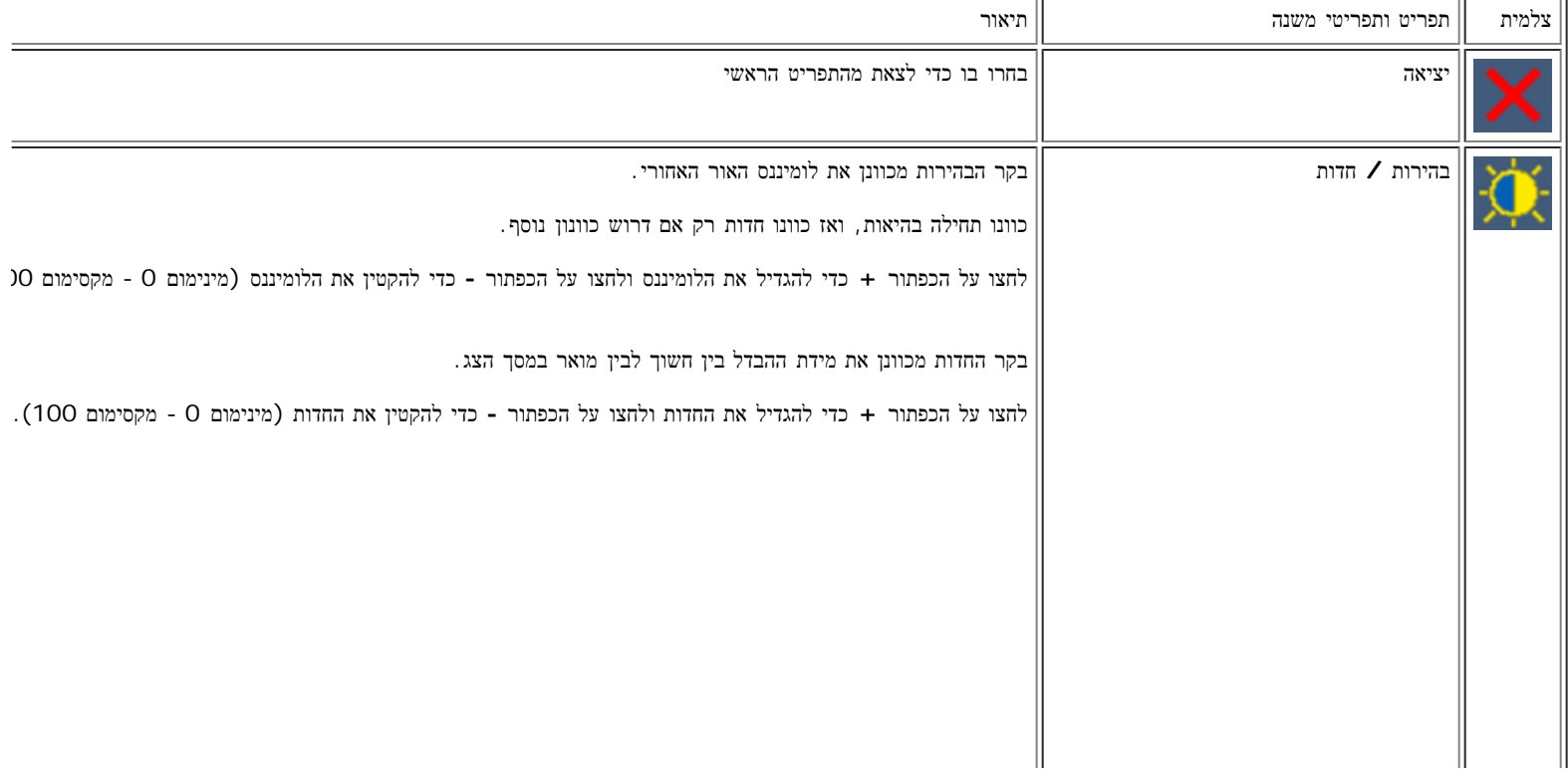

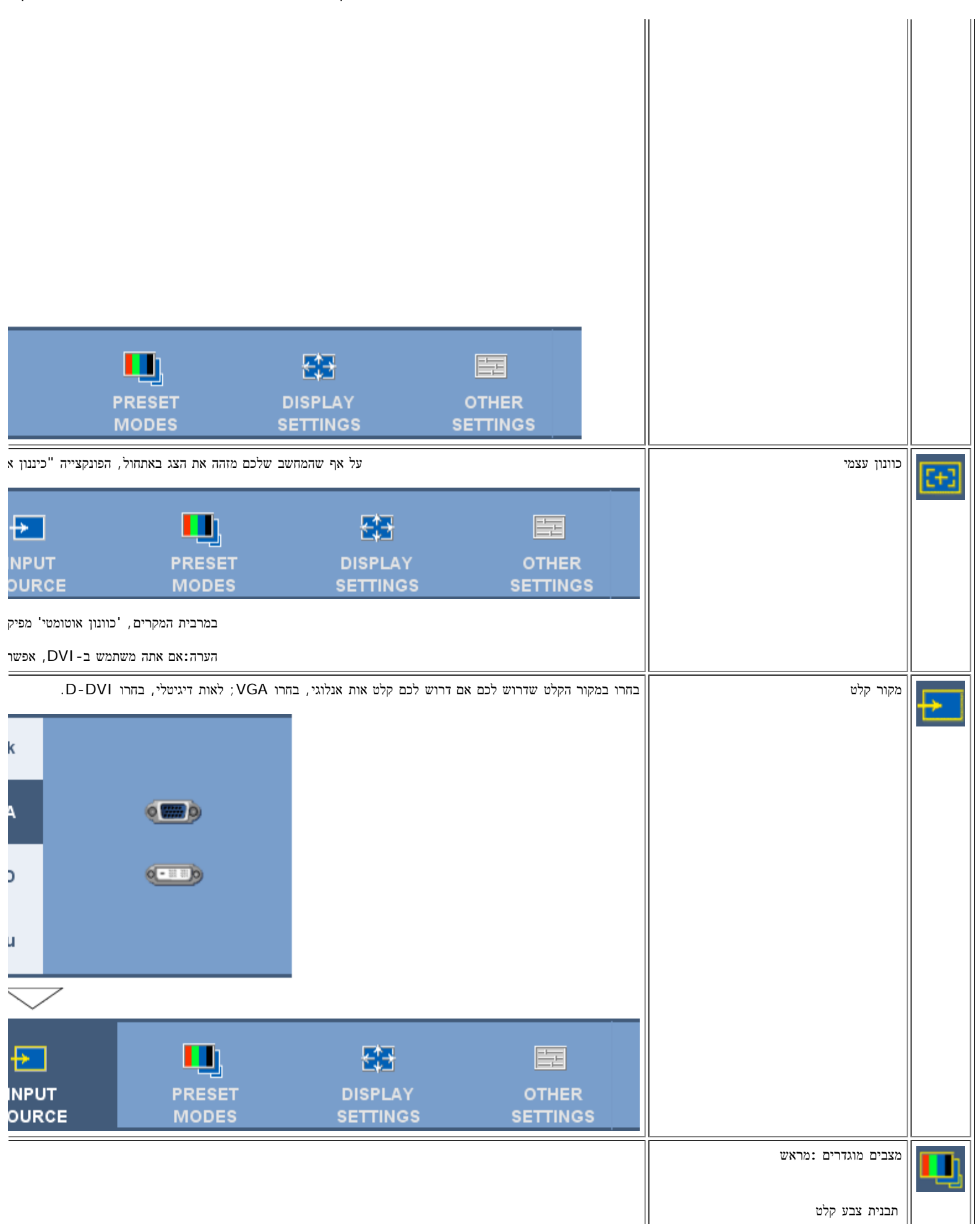

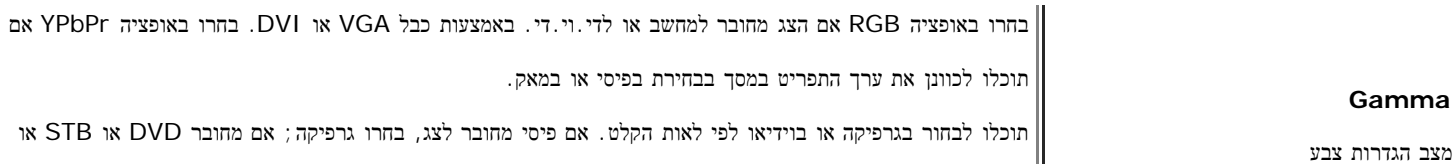

מצבים מוגדרים מראש

**Gamma**

אם תציגו יישום מדיה כגון צילומים או סרטונים דרך הפיסי, בחרו הגדרה מראש "מולטימדיה".

בגרפיקה תוכלו לבחור הגדרות מראש: שולחן עבודה, מולטימדיה, משחק, sRGB, חמים, קריר או מותאם אישית.

- אם תשחקו במשחק דרך הפיסי, בחרו הגדרה מראש "משחק".
- אם תעדיפו טמפרטורת צבע נמוכה יותר (5700K), בחרו מצב מוגדר מראש "חמים".
	- אם תעדיפו טמפרטורת צבע גבוהה יותר, בחרו במצב מוגדר מראש "קריר";
		- מצב מוגדר מראש RGB מותאם אישית מציע תחום 6500 אלפי צבעים.
			- בחרו ב"שולחן עבודה" כדי להשתמש בצבע המקורי של הפנל.
- בחרו ב-"חמים" )אדום( כדי להקנות לתמונה גוון אדמדם. הגדרה זו משמשת ליישומים בעלי צבעים מוגברים )
- בחרו בהגדרה "קריר" )כחול( בשביל לקבל גוון כחלחל. הגדרה זו שימושית ביישומים מבוססי טקסט )דפים אל
- השתמשו בהגדרות מראש מותאמות אישית כדי להגדיל או להפחית כל אחד משלושת הצבעים )R=אדום, G=י

```
שמתשמל ךירדמ - WFP1908 Dell חוטש ינועבצ גצ :גצה תנקתה
```
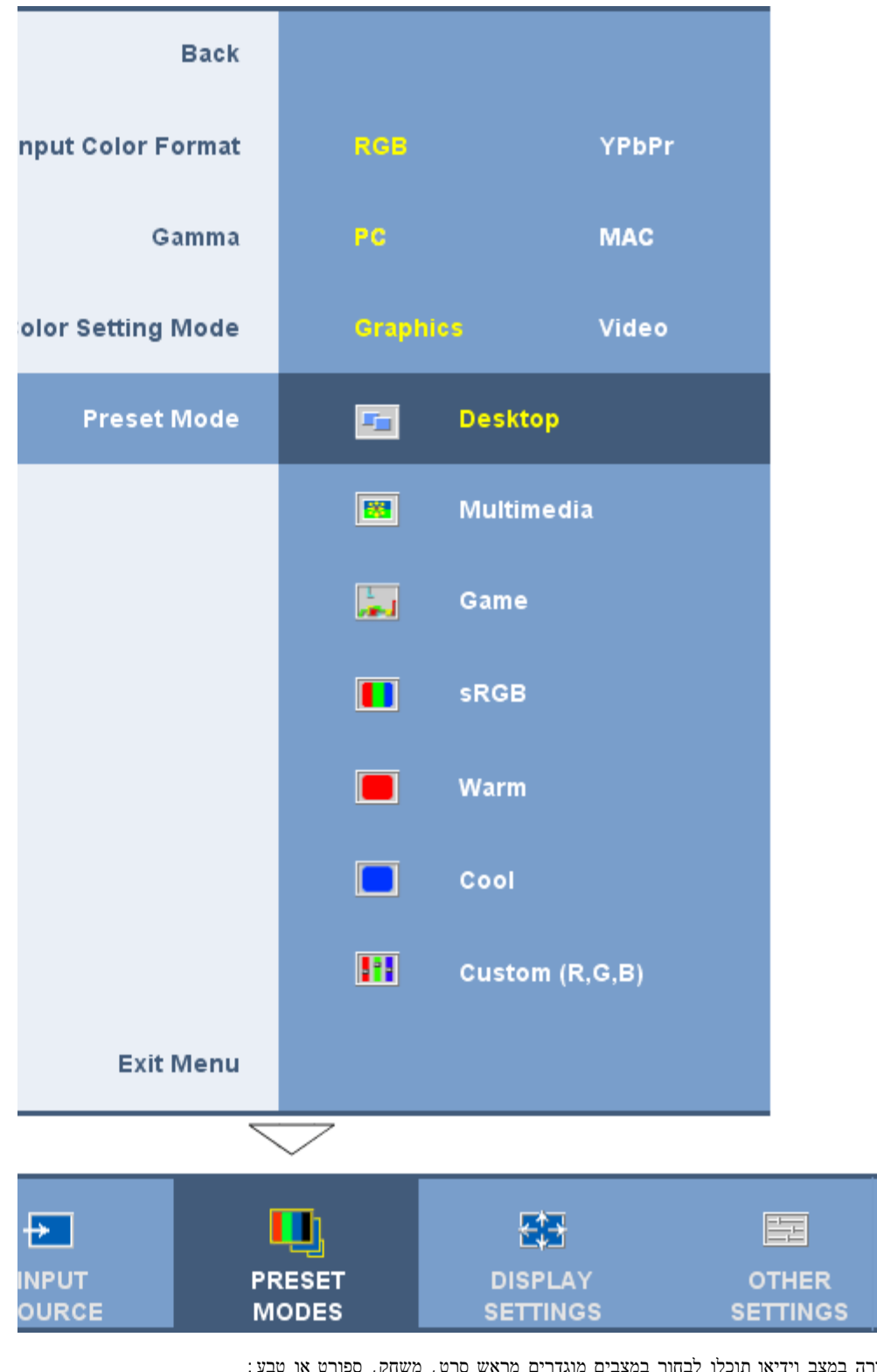

בבחירה במצב וידיאו תוכלו לבחור במצבים מוגדרים מראש סרט, משחק, ספורט או טבע:

- לצפייה בסרט, בחרו בהגדרה מראש "סרט";
	- כדי לשחק יש לבחור בהגדרה "משחק";
- כדי לצפות במשדר ספורט יש לבחור בהגדרה "ספורט";
- לתמונות כלליות או לאינטרנט או לצפייה בטלוויזיה, השתמשו בהגדרה מראש "טבע". תוכלו לכוונן גוון )צבע(/
- בחרו בהגדרה מראש "השבת צבע" כדי להשיב את הצבעים לברירת מחדל של הייצור. מצב זה הוא גם מרחב ה

```
שמתשמל ךירדמ - WFP1908 Dell חוטש ינועבצ גצ :גצה תנקתה
```
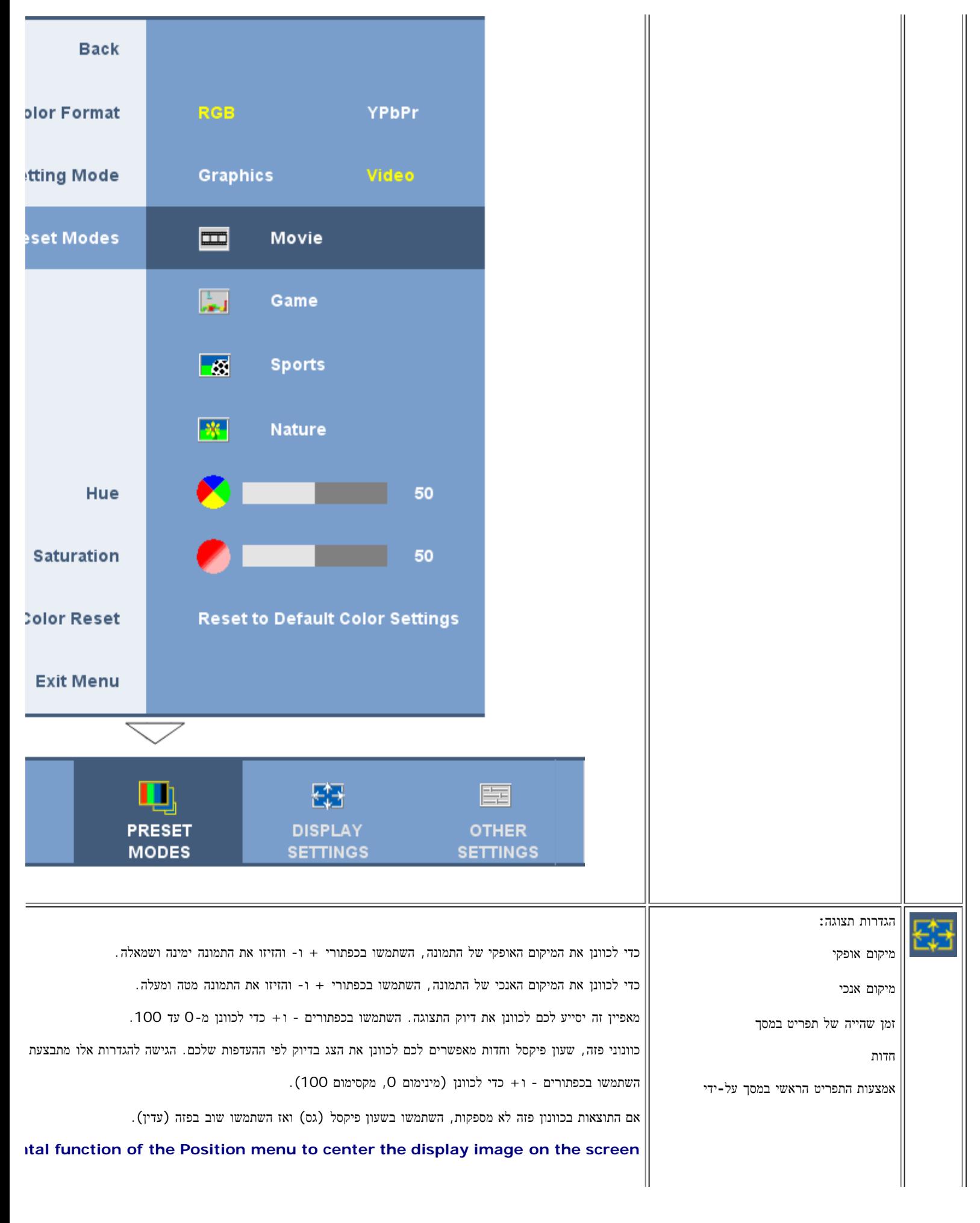

```
שמתשמל ךירדמ - WFP1908 Dell חוטש ינועבצ גצ :גצה תנקתה
```
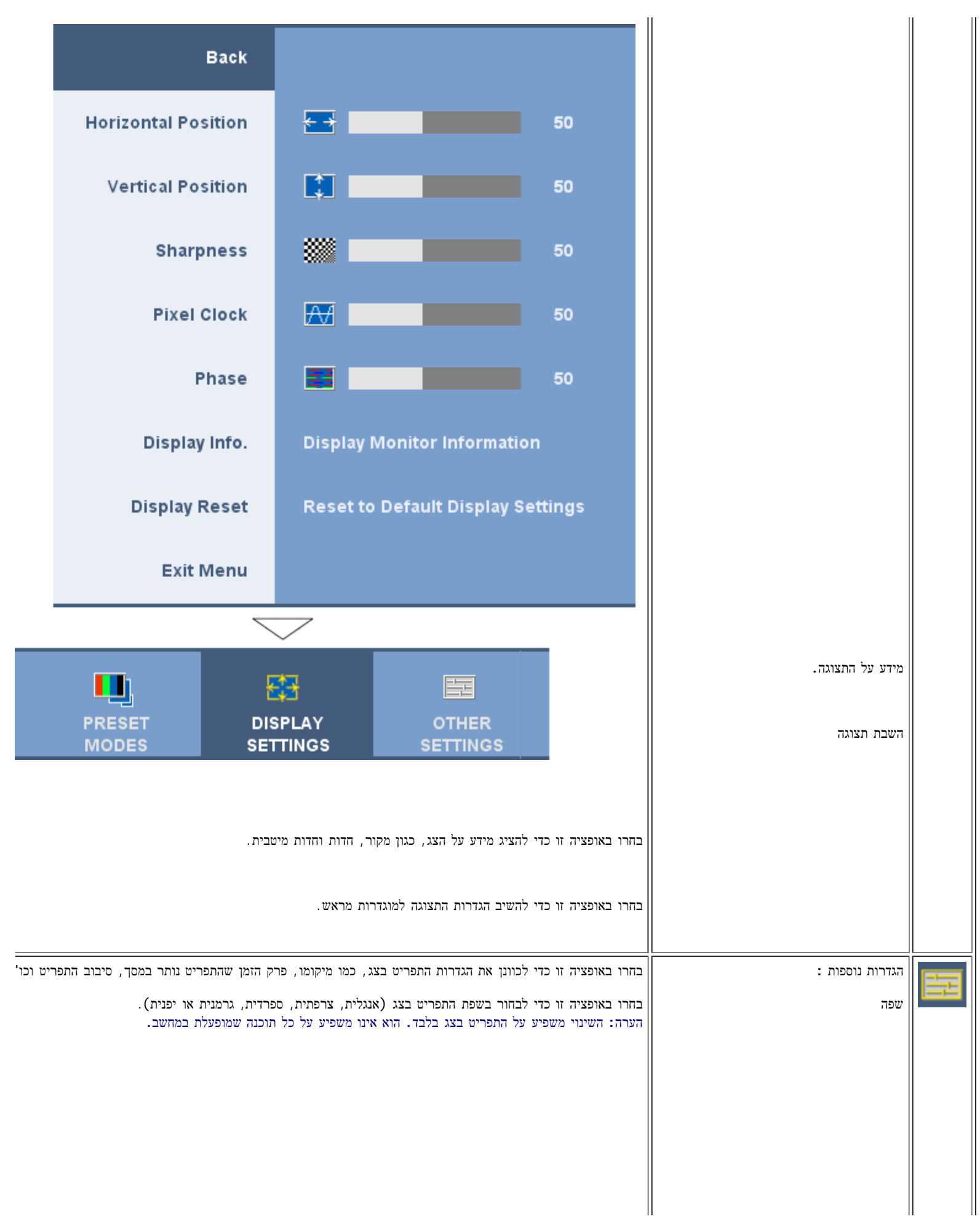

```
שמתשמל ךירדמ - WFP1908 Dell חוטש ינועבצ גצ :גצה תנקתה
```
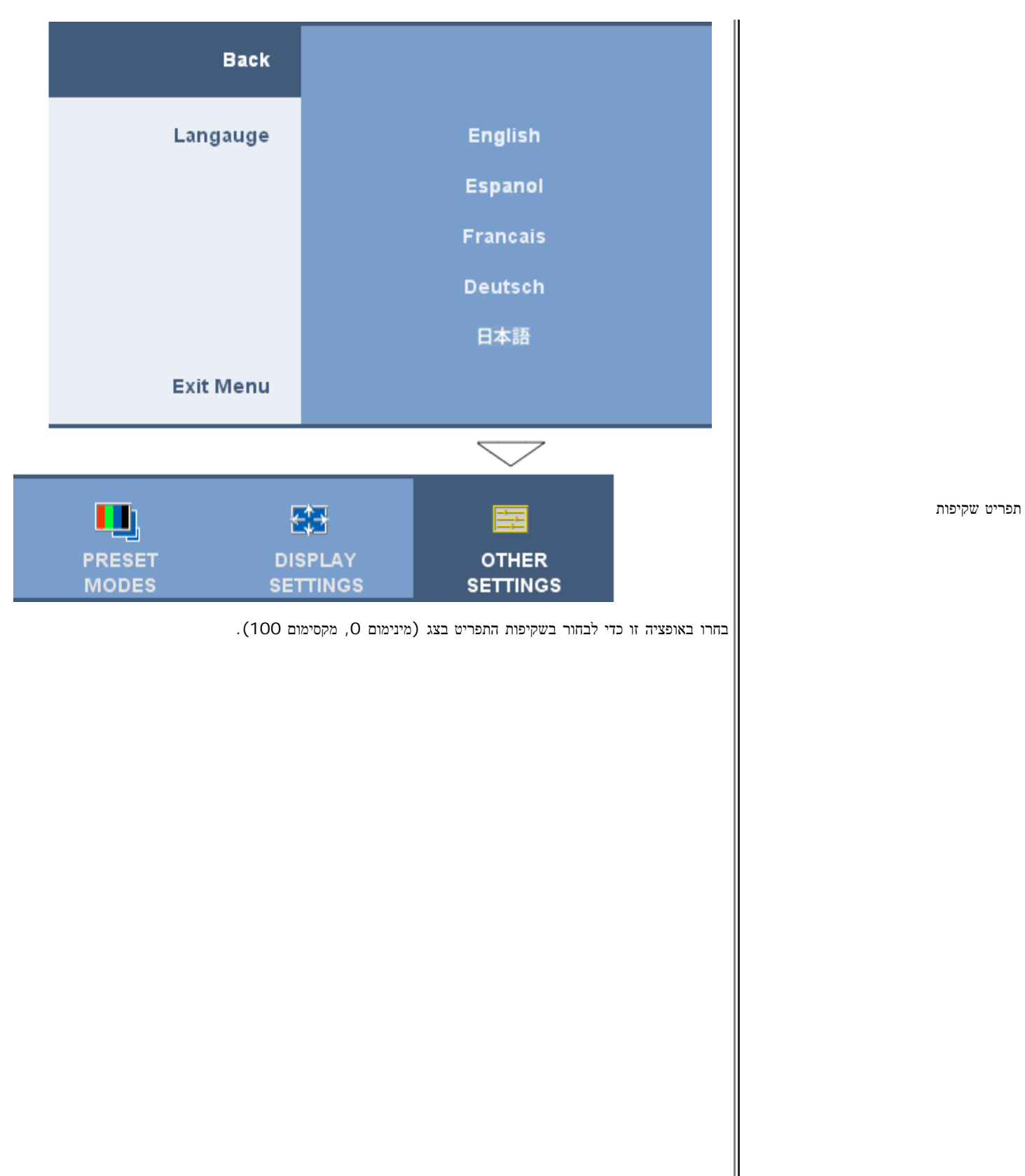

```
שמתשמל ךירדמ - WFP1908 Dell חוטש ינועבצ גצ :גצה תנקתה
```
![](_page_33_Figure_1.jpeg)

![](_page_34_Picture_1.jpeg)

### הודעות אזהרה של התפריט במסך

אחת מהודעות האזהרה הבאות עשויה להופיע במסך ולהתריע שהצג אינו מסונכרן.

![](_page_34_Picture_4.jpeg)

file:///T|/htdocs/monitors/1908WFP/he/ug/operating.htm[10/31/2012 12:45:29 PM]

פירוש הדבר שהצג אינו מסוגל להסתנכרן עם האותות שמתקבלים מהמחשב. או שהאותות גבוהים או נמוכים מכדי שהצג ישתמש בהם. לעיון בתחום התדרים האנכיים והאופקיים בהם הצג יכול לטפל, ראו מפרט הצג. המצב המומלץ הו900 על 1440 בתדר 60 הרץ.

![](_page_35_Figure_2.jpeg)

לעתים, לא תופיע כל הודעת אזהרה אך המסך יישאר ריק. דבר זה עלול גם להצביע על כך שהצג אינו מתוזמן עם המחשב.

כשהצג נכנס למצב חסכון באנרגיה, מופיעה ההודעה הבאה:

**ENTERING POWER SAVE** 

הפעילו את המחשב והאירו את הצג כדי להשיג גישה לתפריט בצג.

ראו [פתרון](#page-1-0) [בעיות](#page-1-0) לקבלת מידע נוסף.

## הגדרת הרולוציה המיטבית

 $\Box\Box$ לחצו לחיצה ימנית על שולחן העבודה ובחרו באפשרות מאפיינים. . בחרו בכרטיסייה הגדרות  $\square \,\square\, \square$ . באם הערך 1440 900  $\times$  את רזולוציית המסך לערך  $\square$ . תוב⊓ לחצו על אישור∟

אם הערך 1440 900 x אינו מופיע, ייתכן שעליכם לשדרג את מנהל ההתקן הגרפי. בהתאם למחשב שברשותכם, בצעו את הנהלים הבאים.

אם ברשותכם מחשב שולחני או נישא של Dell:

היכנסו לאתר **com.dell.support**, הקלידו את תווית השירות שלכם, והורידו את מנהל ההתקן )driver )האחרון עבור הכרטיס הגרפי שלכם.

אם המחשב שלכם אינו מתוצרת Dell( שולחני או נישא(:

- היכנסו לאתר התמיכה עבור המחשב שלכם והורידו את מנהלי ההתקנים )drivers )הגרפיים האחרונים.
- היכנסו לאתר התמיכה של הכרטיס הגרפי שלכם והורידו את מנהלי ההתקנים )drivers )הגרפיים האחרונים.

## השימוש ב**-Soundbar Dell)** אופציונלי**)**

Bar Sound Dell היא מערכת של ארבעה רמקולים בשני ערוצים שניתן לחברה למסכים שטוחים של Bar Sound Dell .Dell כולל בקר מסתובב לכוונון עוצמת הקול ולהפעלה/כיבוי, נורית כחולה שמסמנת הפעלה ושני שקעים עבור אוזניות.

![](_page_36_Picture_2.jpeg)

- **.1** בקר הפעלה/עוצמת קול
	- **.2** נורית הפעלה
	- **.3** מחברי אוזניות

## השימוש בהטייה**,** בסיבוב ובהארכה האנכית

## הטה **\** סובב

באמצעות הרגלית המובנית, ניתן להטות או לסובב את הצג כדי למצוא את הזווית המתאימה ביותר.

![](_page_36_Figure_9.jpeg)

הערה**:** המעמד המסך מגיע מן המפעל במצב מופרד ושטוח**.**

#### הארכה אנכית

תוכלו לכוון את הבסיס בצורה אנכית, עד 120 מ"מ, תוך שימוש בכפתור נעילה / שחרור של הבסיס. תוכלו לכוונן את הצג למיקום הרצוי על-ידי החלקת הצג כלפי מעלה וכלפי מטה על-גבי המעמד.

![](_page_37_Picture_3.jpeg)

הערה**:** אם הוא נעול בעמדתו הנמוכה**.**

דחוף הצג למטה .1.

.2לחץ על לחצן שחרור המעמד שנמצא בצד אחורי של תחתית המעמד כדי לשחרר את הצג.

הרם את הצג למעלה ומשוך את המעמד לגובהו המבוקש3. .

![](_page_38_Picture_1.jpeg)

![](_page_38_Picture_2.jpeg)

### שינוי בסיבוב הצג

לפני שמסובבים את הצג, הוא חייב להיות או מוארך מעלה (<u>הארכה האנכית</u>) או בהטייה (<u>הטייה</u>) כדי למנוע מכה בקצה התחתון של הצג.

![](_page_39_Picture_1.jpeg)

הערה**:** להשתמש בתכונת **"**סיבוביות התצוגה**" (**תצוגת נוף לעומת תצוגת תמונה**)** ביחד עם מחשב **Dell** שלך**,** דרוש להוריד מנהל התקנים גרפי שאינו כולל בצג זה**.** להוריד את מנהל ההתקנים הגרפי מן האתר**: con.dell.support://http** ופנה אל ה

## כוונון הגדרות סיבוב של מערכת ההפעלה שלכם

לאחר שסובבתם את הצג שלכם, עליכם להשלים את ההליך הבא כדי לסובב את מערכת ההפעלה שלכם.

הערה**:** אם אתם משתמשים בצג אם מחשב שאינו של **Dell,** עליכם לגשת את אתר אינטרנט של מנהלי התקנים הגרפיים או של יצרן המחשב שלכם כדי לקבל מידע על סיבוב מערכת ההפעלה שלכם**.**

.<br>הזצו עכבר ימין בשולחן העבודה ובחרו מאפיינים העבודה ובחרו מ

ם בחרו בלשונית הגדרות ולחצו על מתקדם.  $\square \, \square$ 

.3 אם יש לכם ATI, בחרו בלשונית סיבוב והגדירו את הסיבוב הרצוי

אם יש לכם nVidia, בחרו בלשונים **nVidia**, בעמודה השמאלית בחרו **NVRotate** והגדירו אז את הסיבוב הרצוי.

אם יש לכם Intel, בחרו בלשונית הגרפית **Intel**, הקליקו ב-**Properties Graphic** , בחרו בלשונית **Rotation** והגדירו אז את הסיבוב הרצוי.

הערה**:** אם לא רואים את אופציית הסיבוב או אם היא לא עובדת כשורה**,** גשו אל **com.dell.support** והורידו את מנהל ההתקן **(driver (**האחרון עבור הכרטיס הגרפי שלכם**.**

[חזרה](#page-0-0) [לדף](#page-0-0) [תוכן](#page-0-0) [העניינים](#page-0-0)